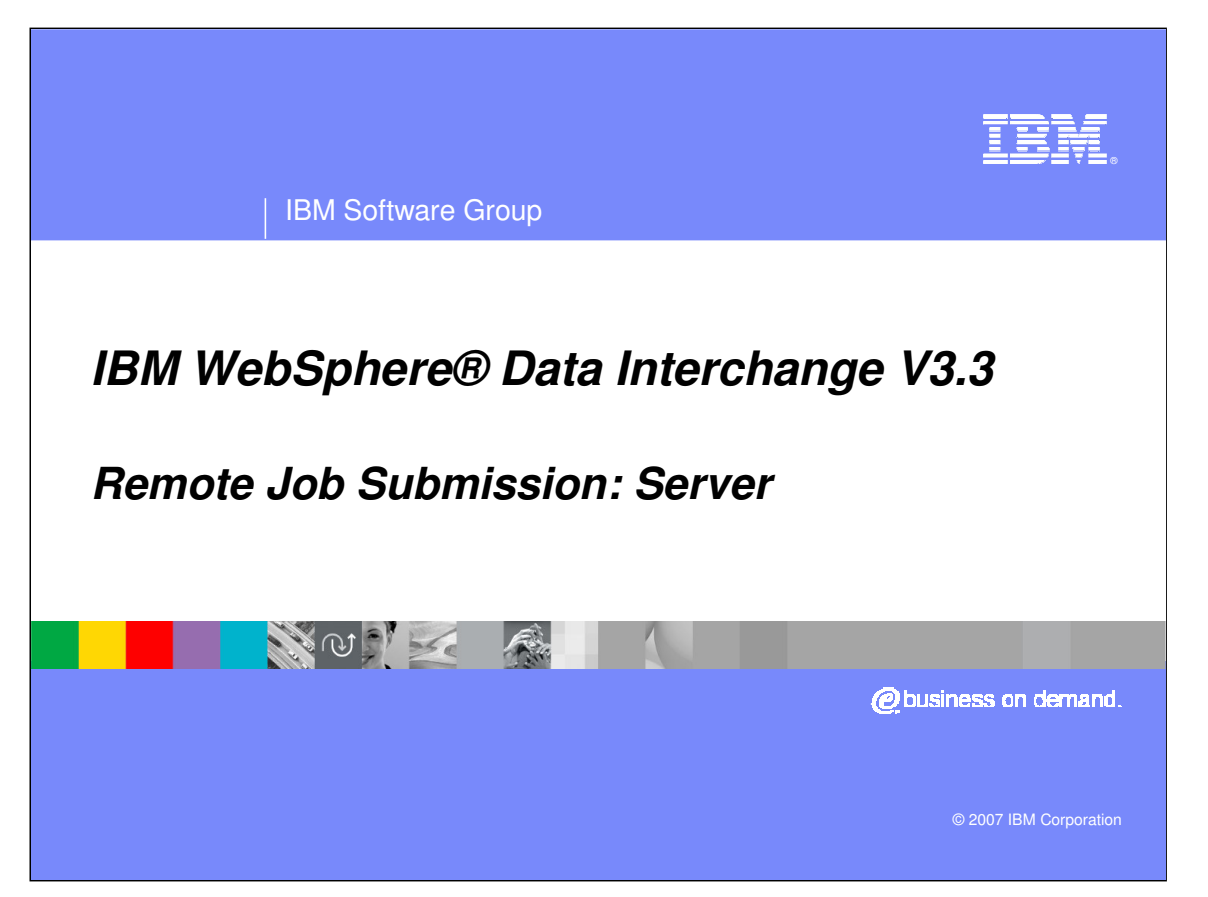

This presentation covers the implementation of Remote Job Submission for WebSphere Data Interchange version 3.3. This includes discussion of the code and technology behind the Client features that have been added with this release.

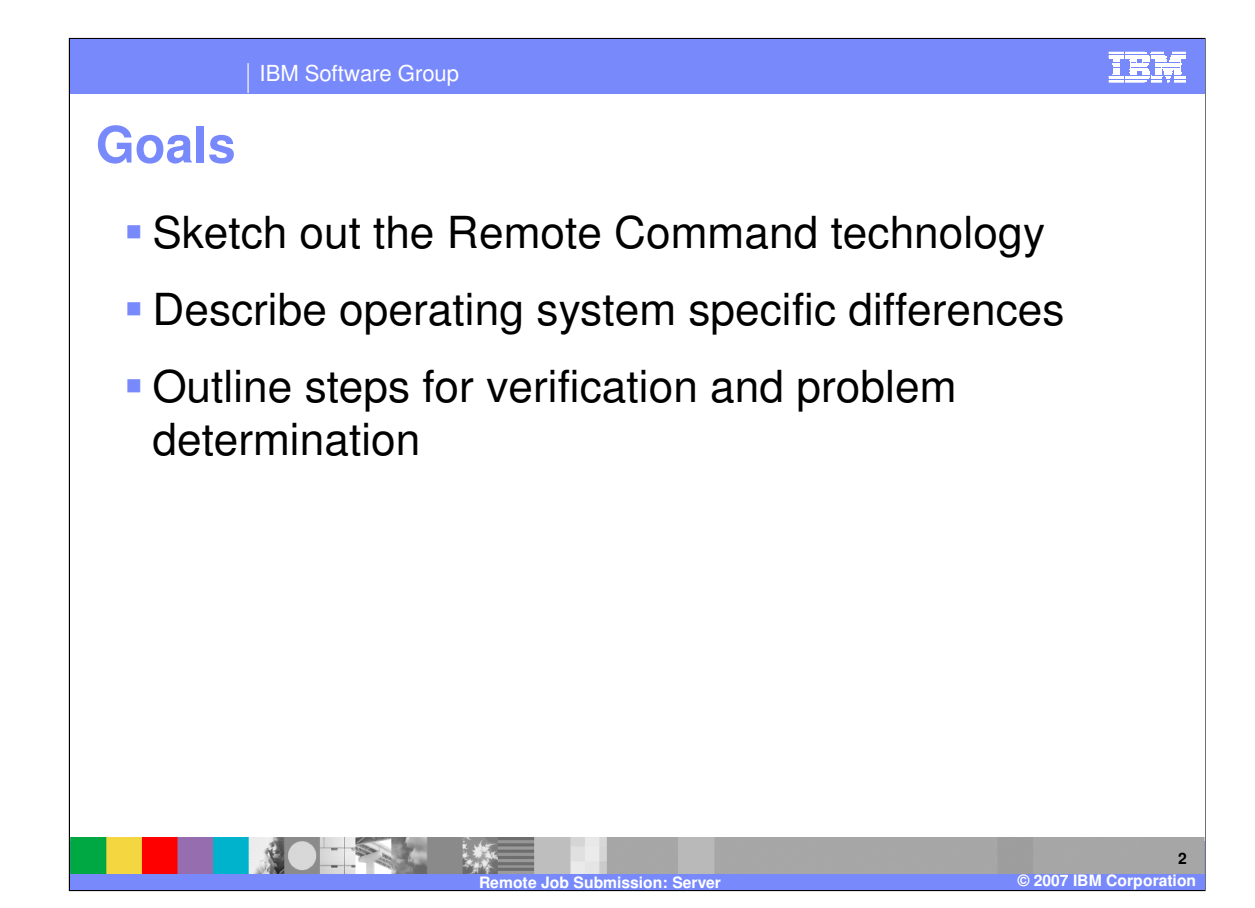

This presentation strives to remove the hesitation a Client user might have when using features in the Submissions or Document Store functional areas. It overviews the solution in an easily understood context, gives guidance on operating system idiosyncrasies that might otherwise be frustrating, and points out areas of failure and techniques for identifying specific problems.

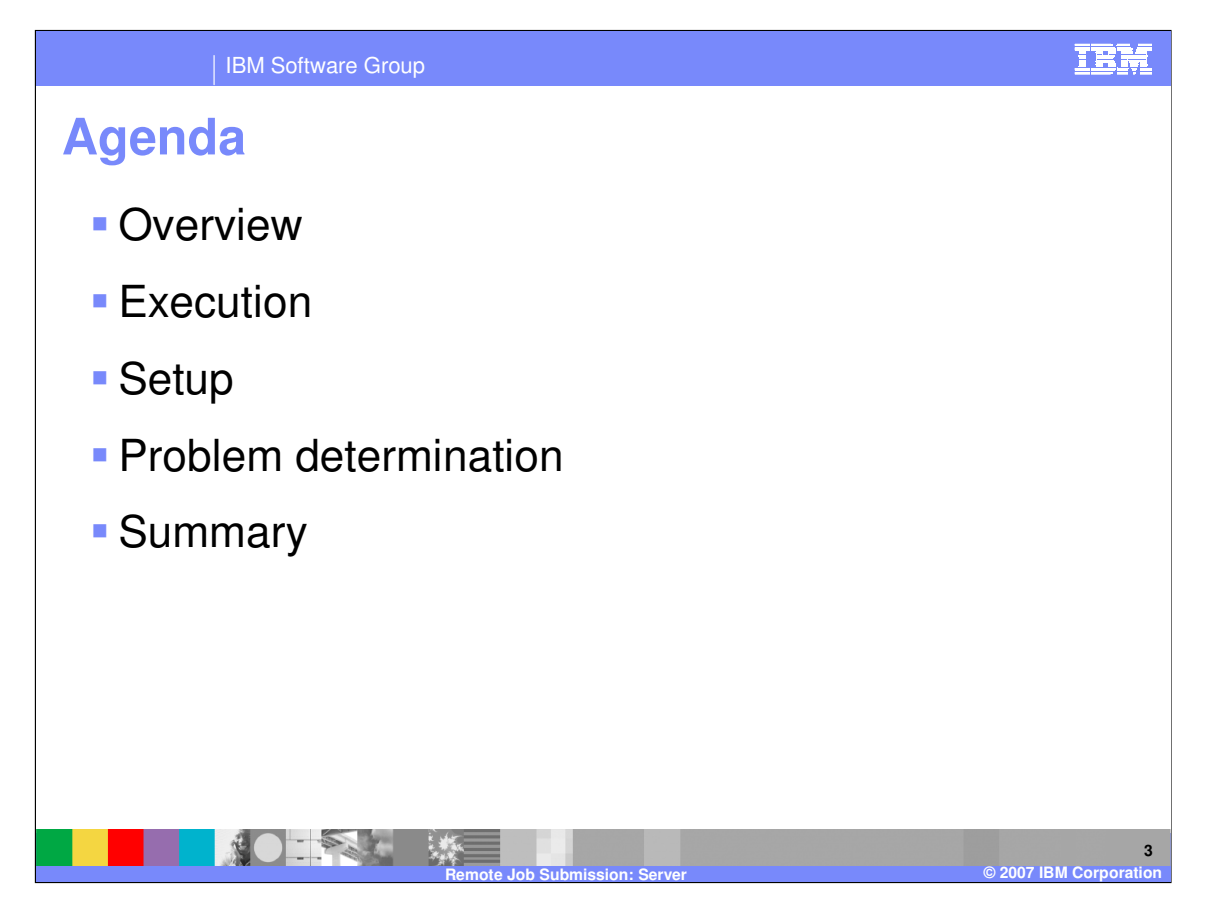

The content separates into four areas: an overview of the solution, a description of typical execution, information about infrastructure setup, and notes on problem determination.

These sections are followed by a summary to reinforce these concepts.

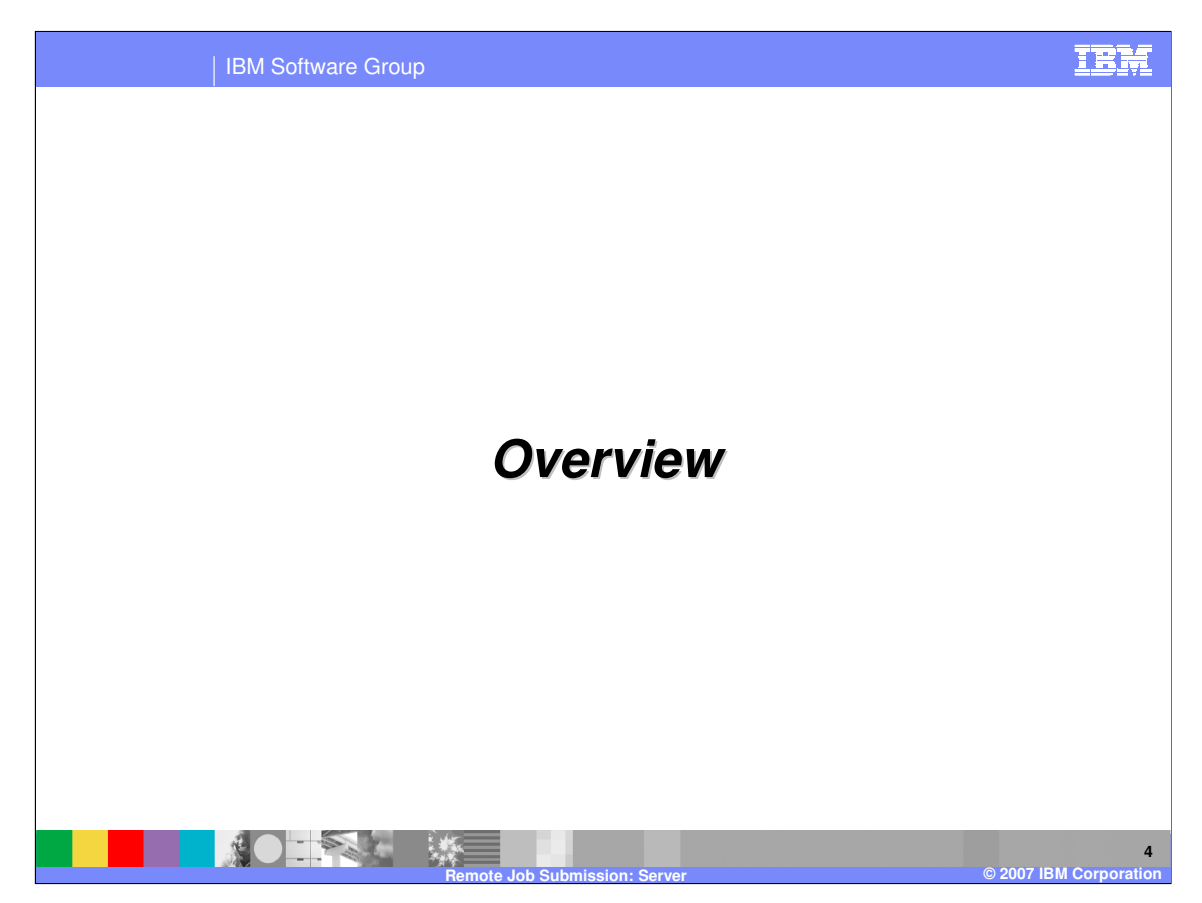

This section covers the impetus for this change and the components of the solution.

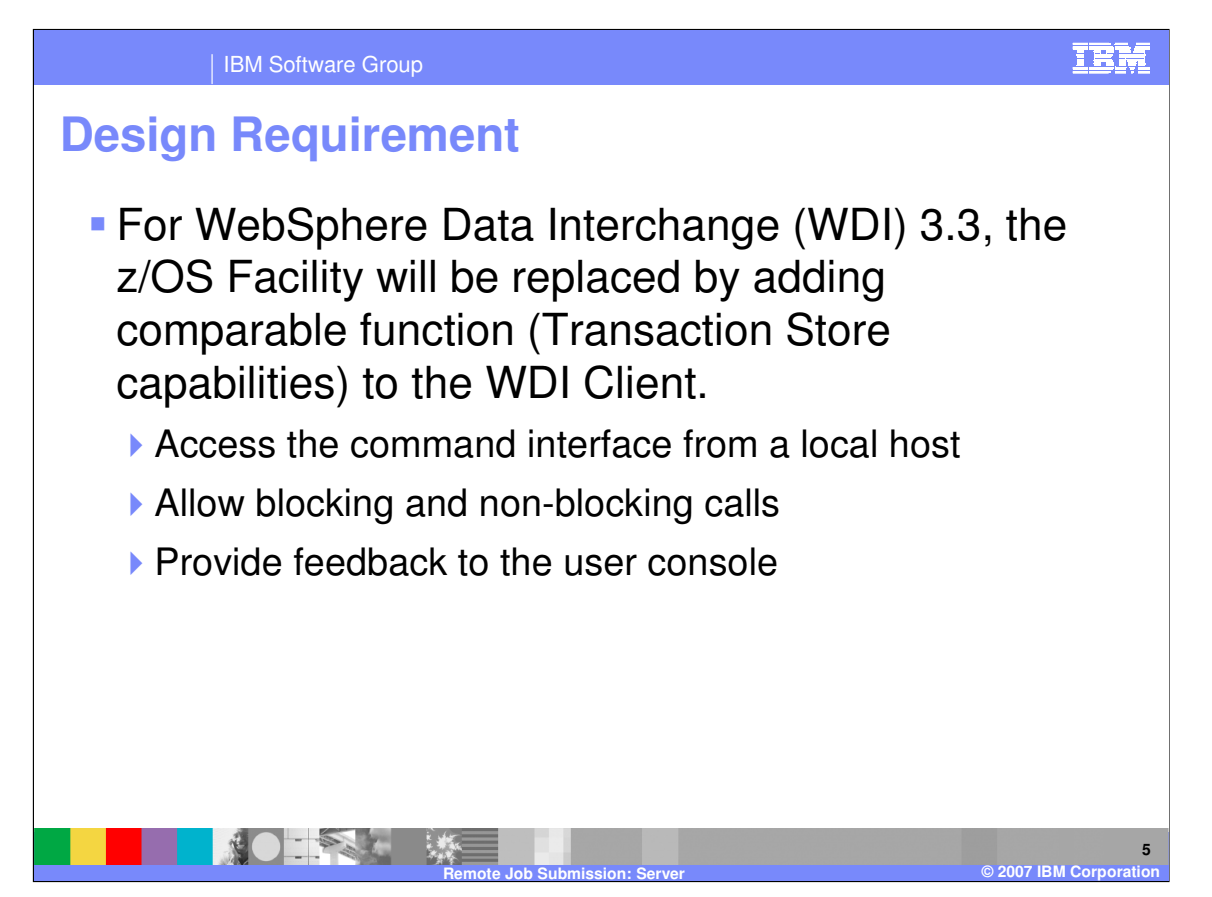

Remote Job Submission stems from a need to expand WebSphere Data Interchange (WDI) Client features to include functions that formerly were available only through the z/OS interface. Though eclipsed by current technology, the original Character User Interface (CUI) offered powerful features. These included the ability to enter and process any PERFORM command understood by the WDI command interpreter, the ability to free the terminal so that a command ran in background, and the ability to get feedback on background processes.

These powerful features were available only to z/OS clients running the CUI on a local database. This change also included the mandate to make them available on all platforms through the Windows-based GUI.

**6**

## IBM Software Group

## **Implementation**

- Client connects to remote DB2 using ODBC
- Single executable program, edidproc, runs as a DB2 stored procedure
- The stored procedure passes a complete command script to command interface, ediservr
- DB2 definitions give different interfaces to support blocking (debugging) and non-blocking (batch) executions
- DB2 tables share data with the Client

**DEPART XX** 

The architectural solution is to use DB2 Stored Procedures. Since WDI Client already connects to each database node using ODBC, so a stored procedure operating in that same node can access the data that is being presented. This change ported the command script interface to z/OS so that the Client could construct and send an identical script without having to customize its behavior for each platform. The program interface accepts a blocking indicator so that tasks can operate in the background similar to the original host panel interface. Since output files would be local to the execution node, the server I/O services expanded to use DB2 entities accessible at the remote node and to the local Client through ODBC.

**Remote Job Submission: Server © 2007 IBM Corporation**

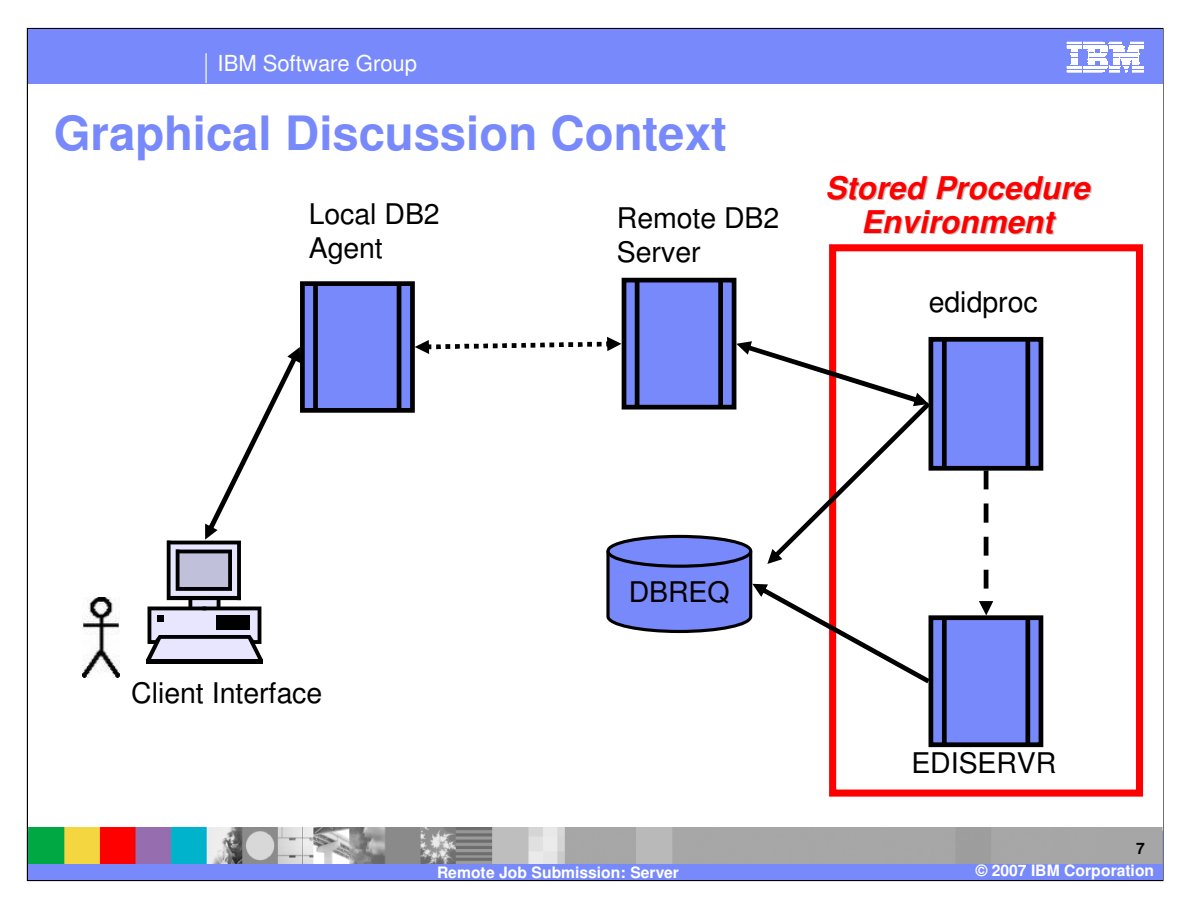

This diagram gives a graphical depiction of the basic components involved in remote execution. The local DB2 agent and the remote DB2 server are critical to this design; they provide the ability to decouple the interface from the remote host. Since this is already a part of the WDI solution, it does not add additional complexity to this design and does not need to be described here.

The other components represented here are the processes and the shared DB2 entities. These are discussed as part of the normal execution scenario. The red box symbolized the DB2 execution environment for stored procedures discussed in more detail in the "setup" section.

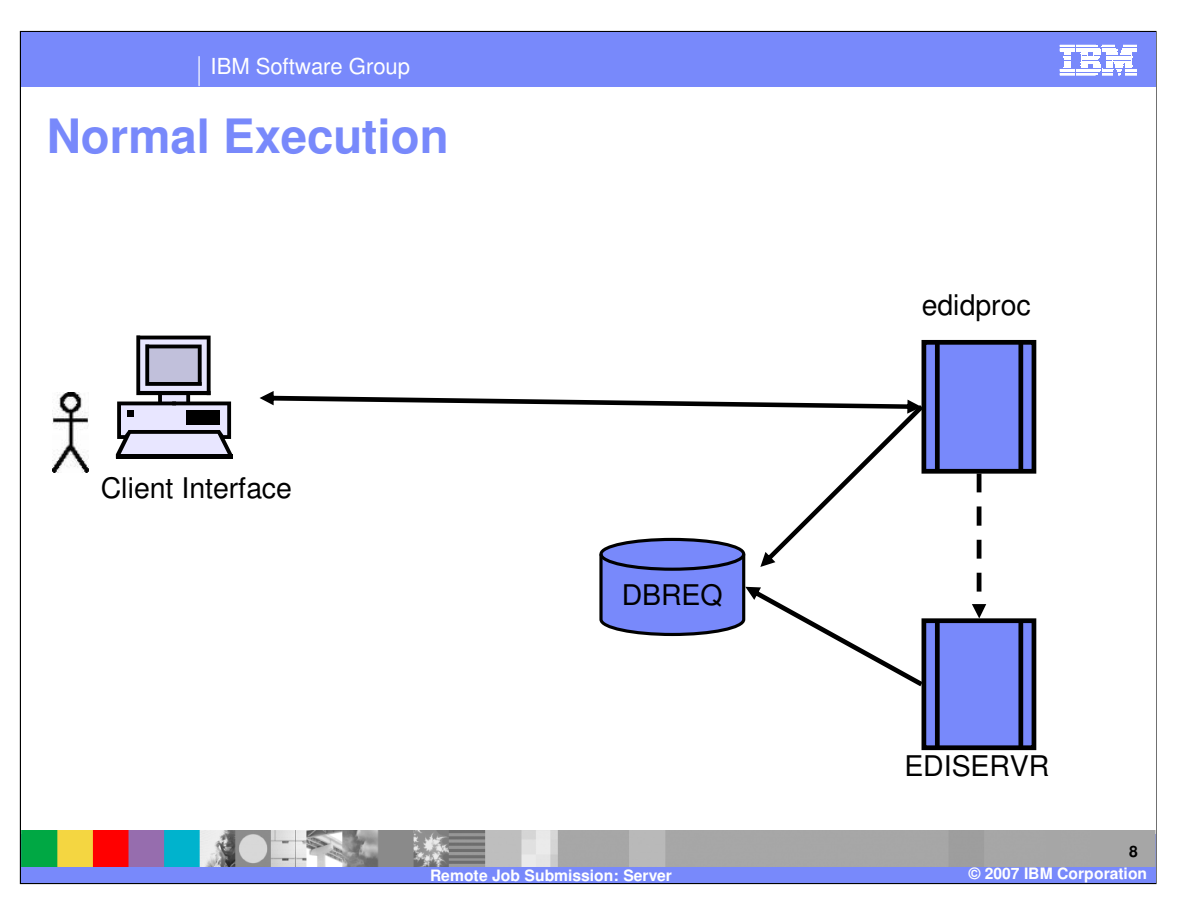

Normal execution is always initiated by an actor working on the WDI Client. The various areas within the Client including Document Store list windows, Service Profile edit windows and the Submissions functional area follow an identical process in executing remote functions.

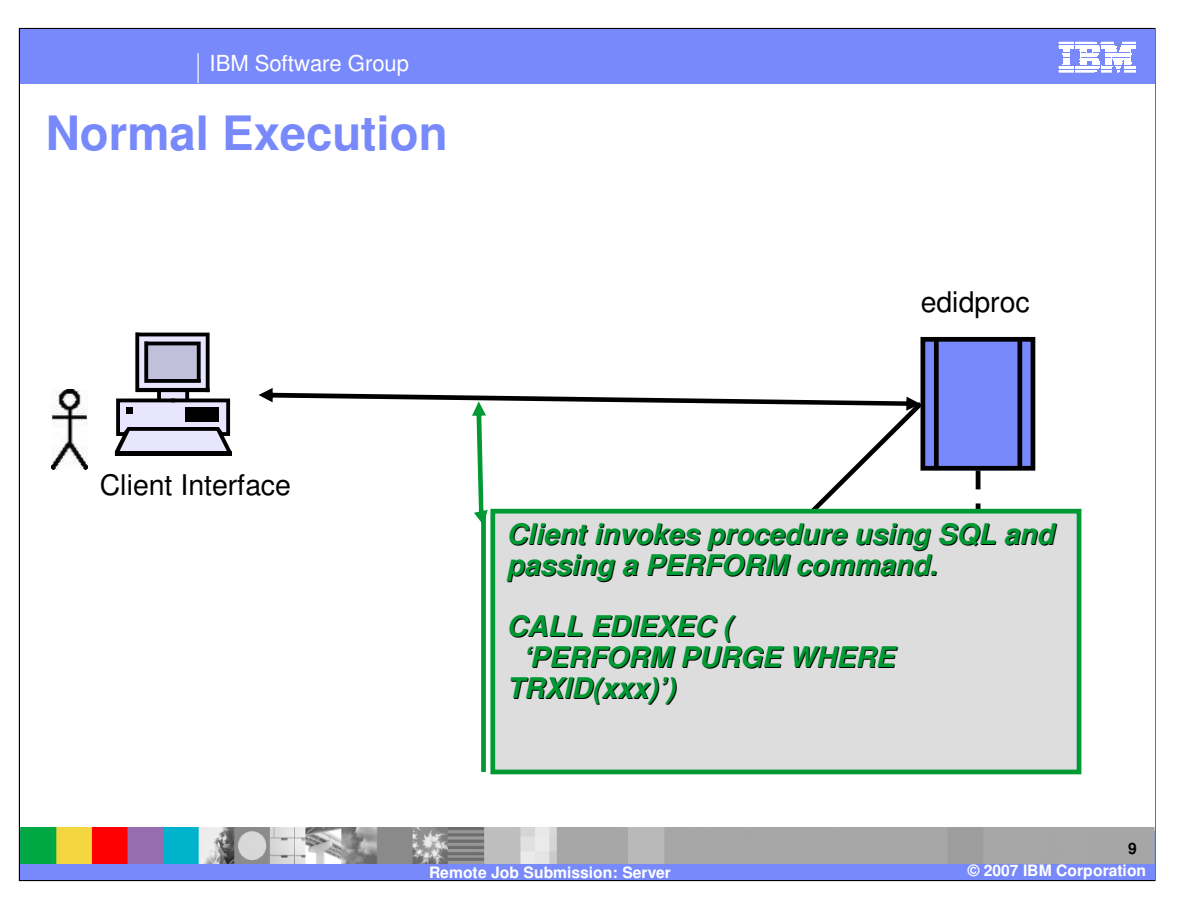

The first step is to construct a complete and valid command script. The client sends this to remote stored procedure as a value in an SQL CALL statement. All calls are handled by the "edidproc" executable. This is distributed as a load module (LMOD) on z/OS, as a shared library on AIX and as a Dynamic Link Library (DLL) on Windows. In general discussion, "edidproc" is the stored procedure.

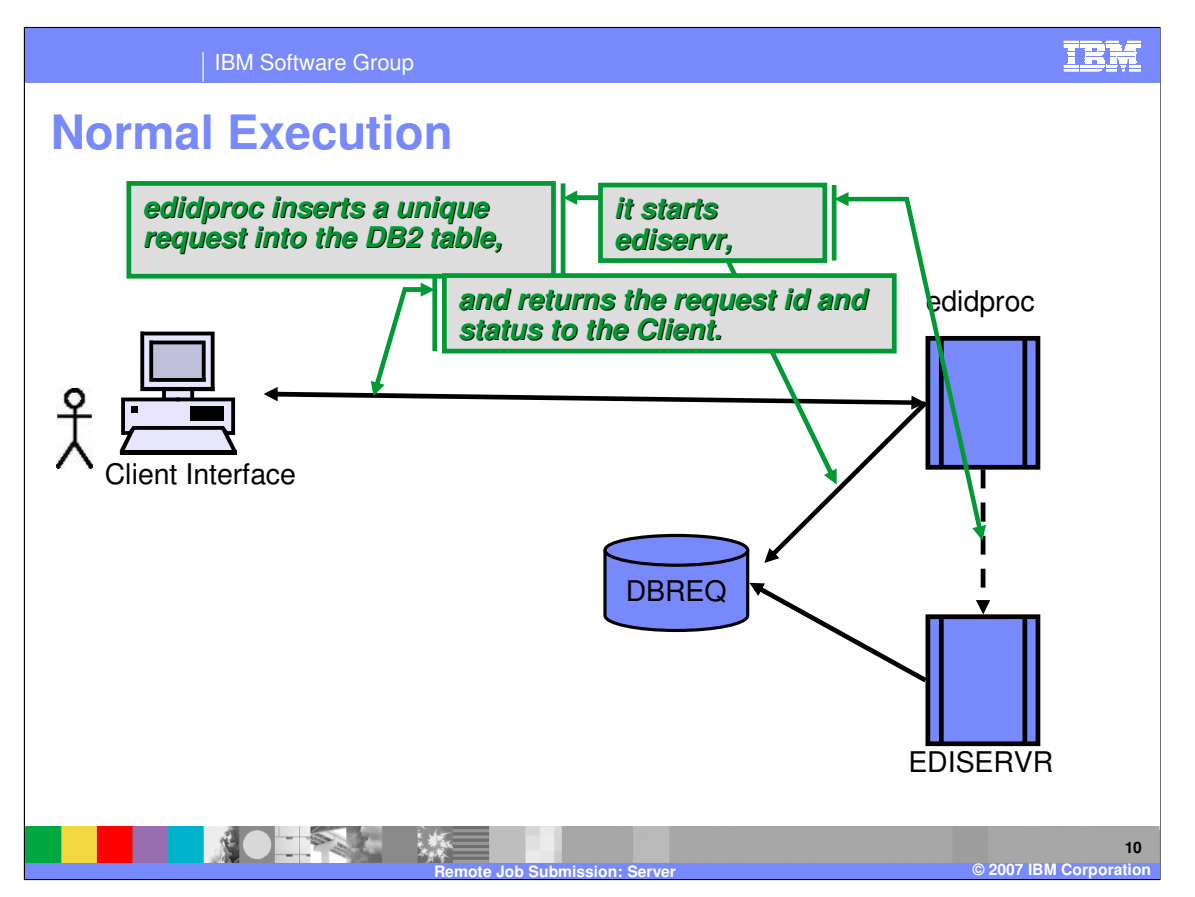

The second step is placing the request into a persistent DB2 entity. This assigns a unique ID number to the request for status and tracking. In some cases, "edidproc" may complete processing here and return control to the Client.

In the next step, "edidproc" starts an independently executing instance of the command interpreter, "ediservr," passing it the completed command script. All scripts include syntax to tell "ediservr" its unique request ID. The completed script also directs the Audit Log's PRTFILE DD to the database. For debugging, "edidproc" may wait for this task to complete, but generally it continues once the new process starts.

As it terminates, the stored procedure returns the new request ID and an overall status to the invoking Client. This frees the Client thread from the ODBC call and allows the terminal user to move on to other functions.

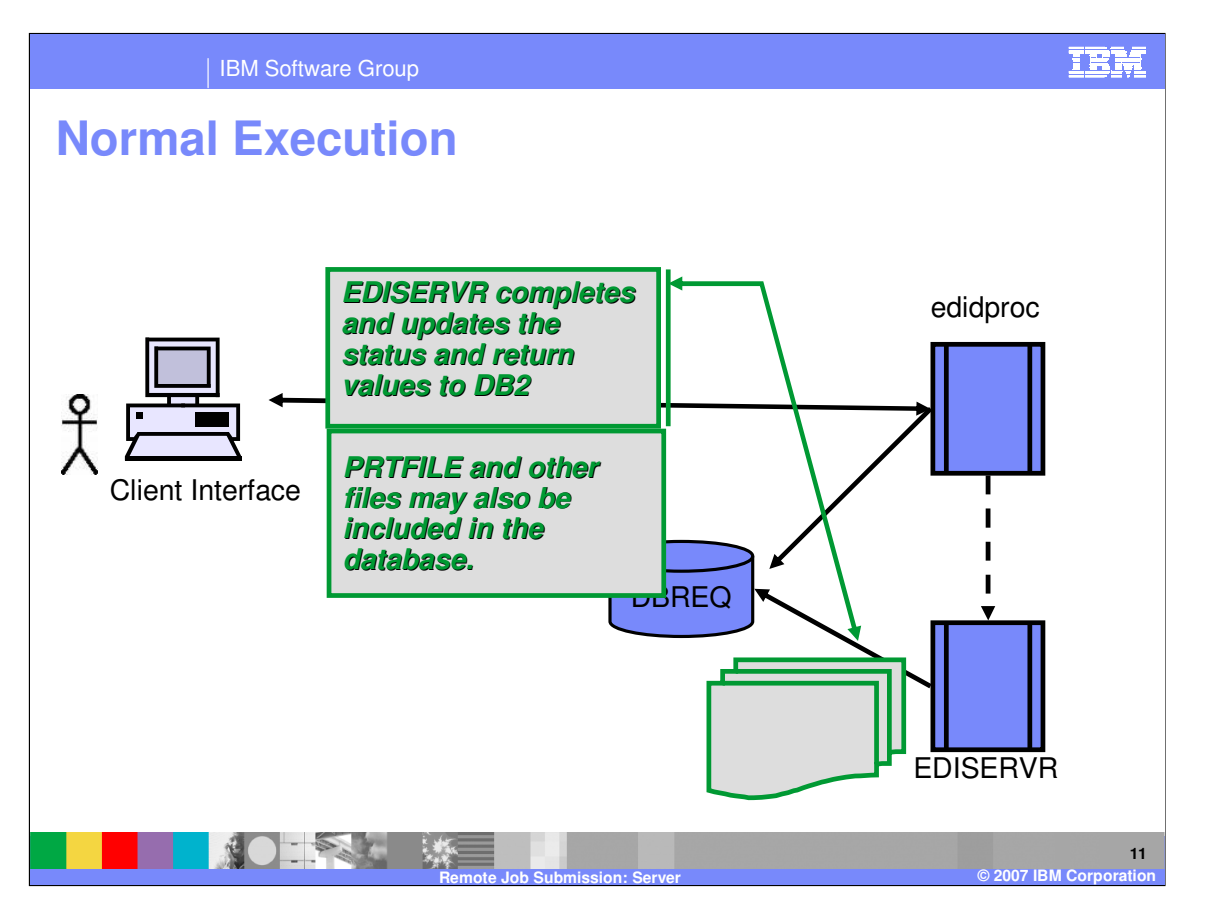

When it completes, "ediservr" updates the stored request with status information from the actual function performed. One or more outputs may have been directed to the data base during processing, and these are visible to the Client user. This output is limited to character based data such at the Audit Log. Non character data could easily be misinterpreted as it converts from the code page of the DB2 node to the Unicode database and finally to the code page used by the Windows Client.

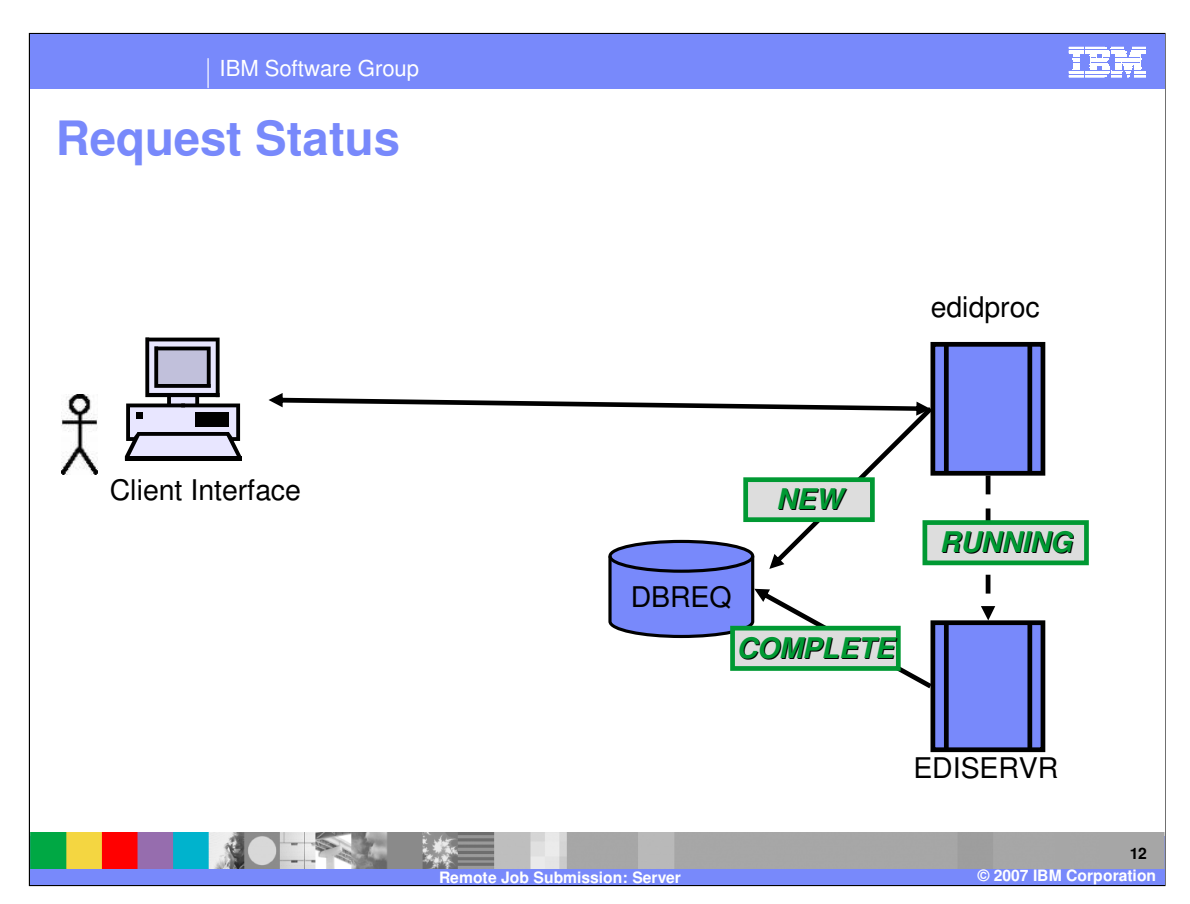

Ad the request flows through this process, its status changes within the persistent database row. The status is viewable through the Client's "submissions" functional area.

All requests start out on the database in New status.

When the request script is successfully passed to an instance of the server, it changes to Running.

When the server is done, it changes the status to Complete.

Long running tasks may stay in Running state for some time, but a request that stays in this state may indicate some problem during processing.

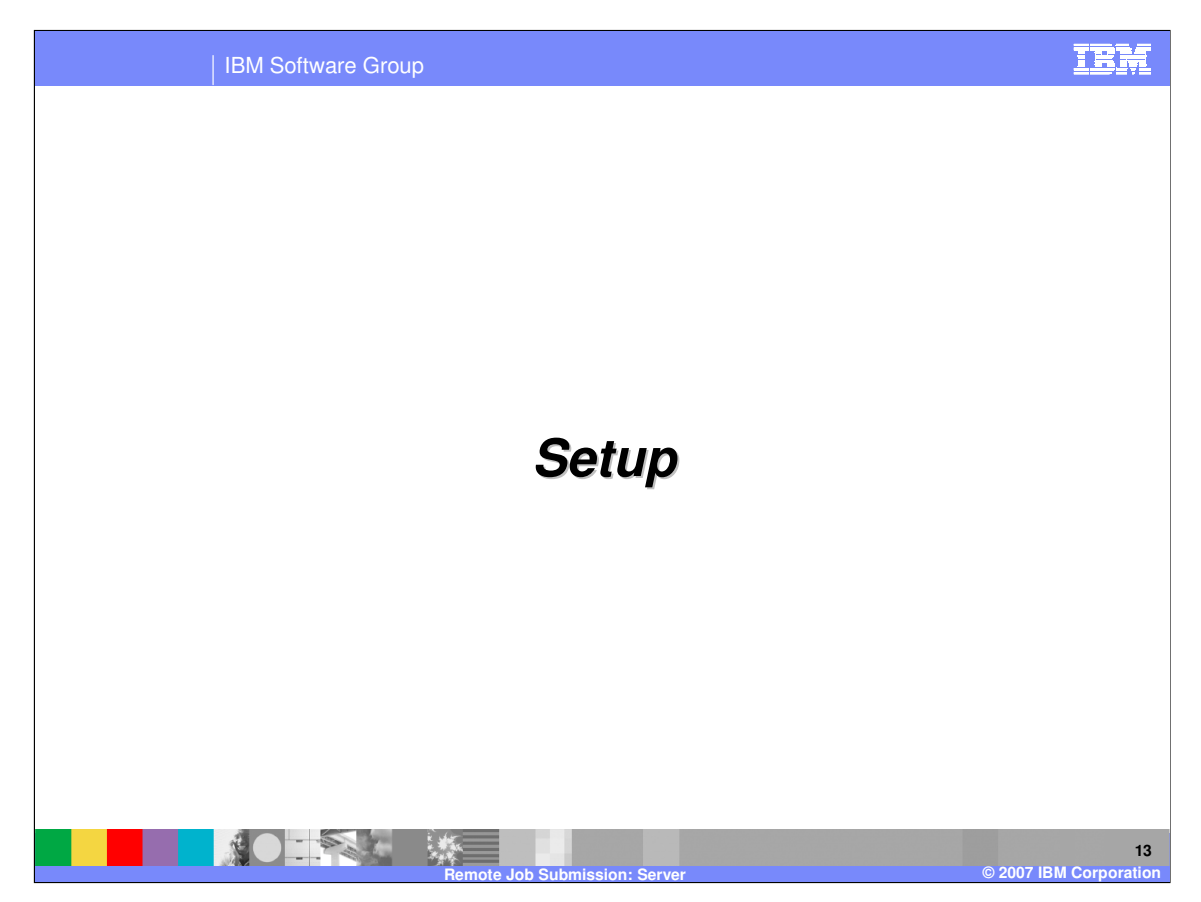

This section discusses install time issues specific to executing remote commands.

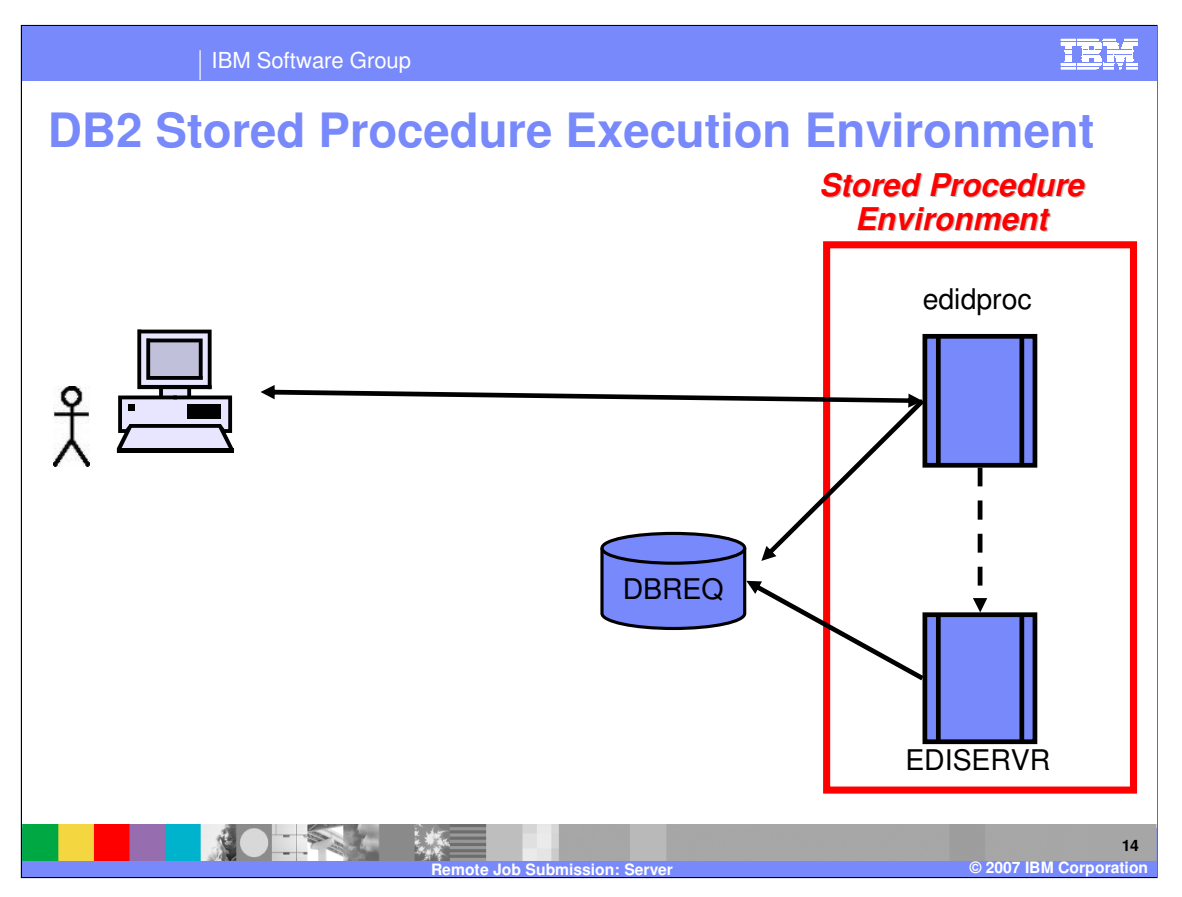

Remote commands execute as a DB2 stored procedure. Since this is new for WDI version 3.3, there is some minor configuration necessary to allow DB2 access to the load modules involved.

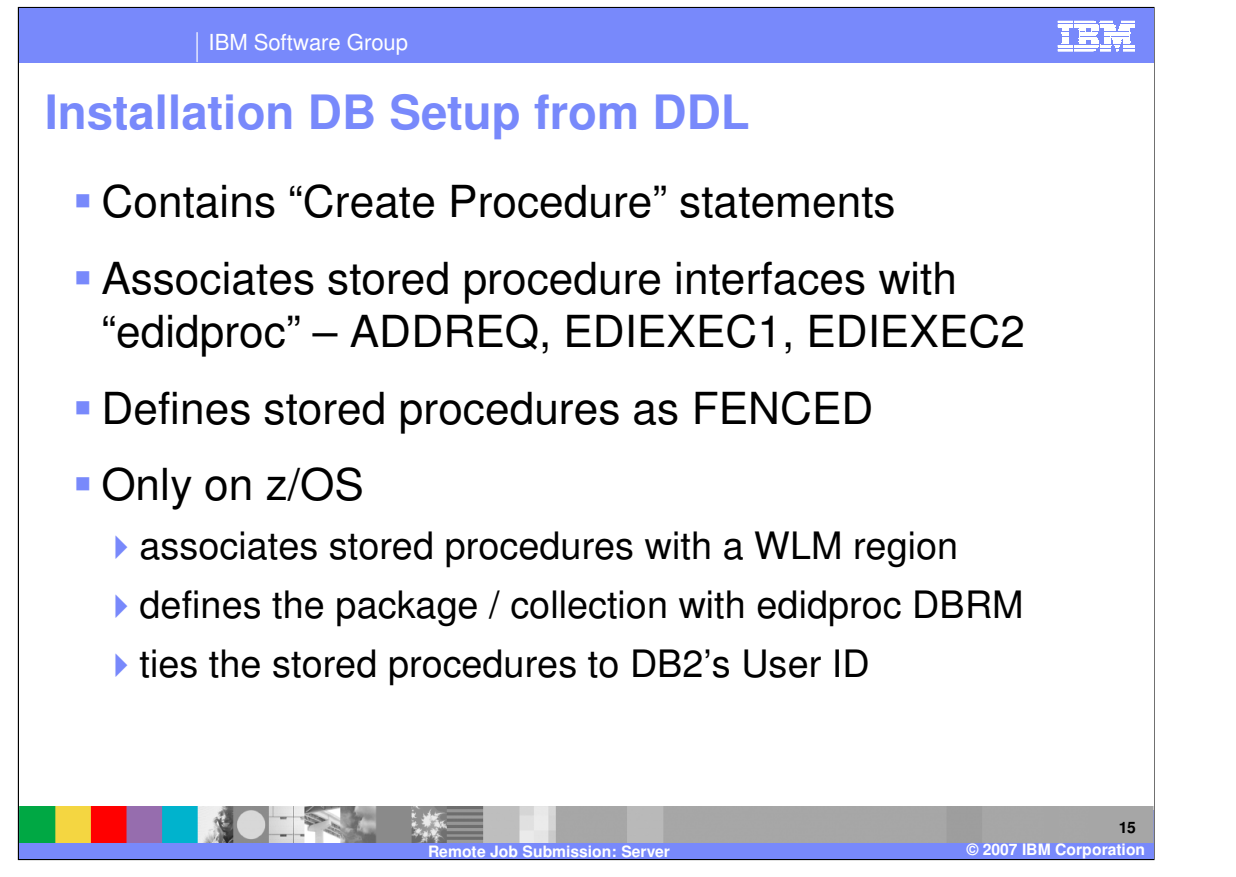

The DDL shipped with the product contains commands that define DB2 stored procedures. There are three definitions, though each of them is implemented using the single "edidproc" load module as noted earlier. The ADDREQ definition allows the Client to create a New request. EDIEXEC1 executes an already stored request while EDIEXEC2 performs adding and executing in a single step.

For Open platforms, these definitions are FENCED telling DB2 that they should be run in an isolated process environment with no ability to damage DB2's internal storage. This is a slower but safer way to execute.

Definitions on z/OS contain the name of the Workload Manager administered address space used to execute WDI. WDI can not execute in a DB2 managed stored procedure address space. The definition also contains the name of the DB2 package that contains the SQL used by "edidproc." This package collection does not need to contain all of the access information stored in the "plan" used to execute WDI.

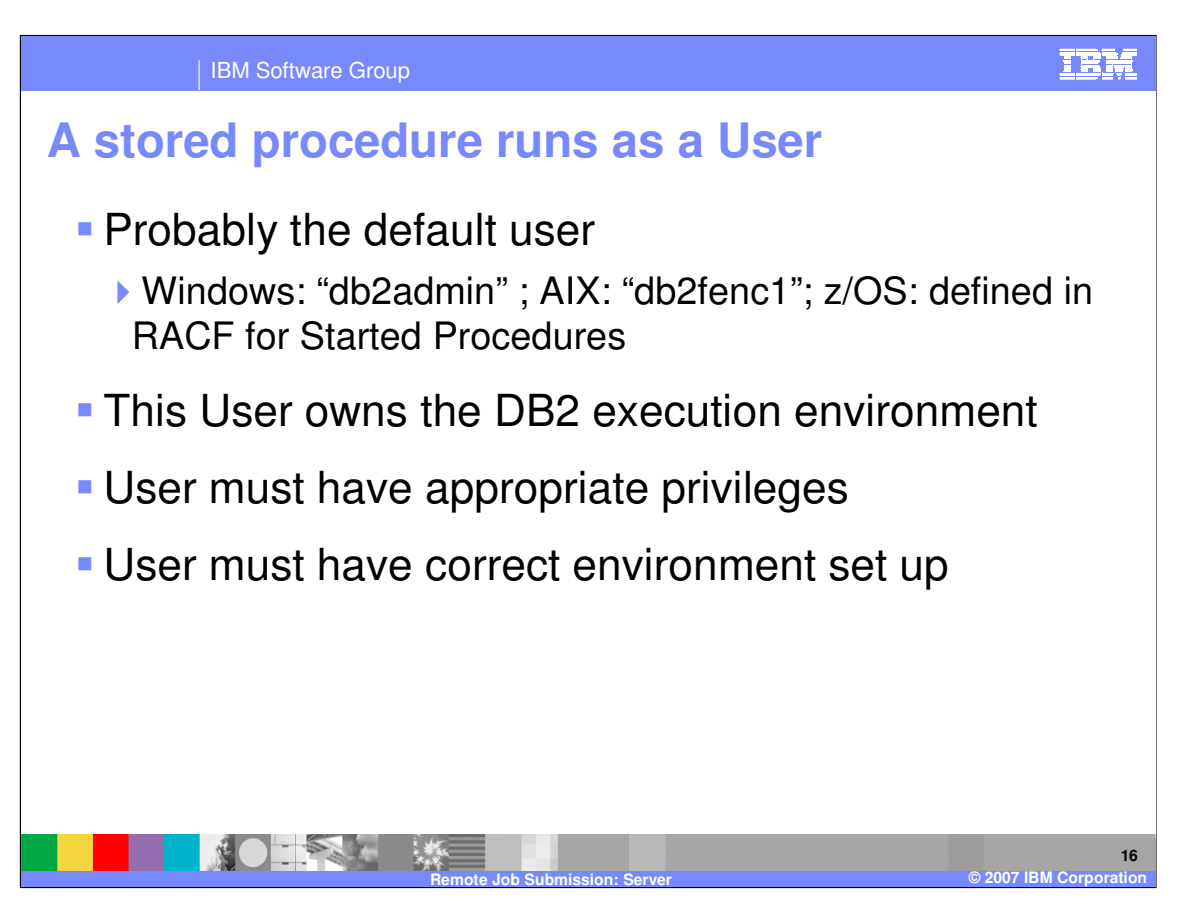

It is important to remember that the stored procedure runs using the user credentials inherited from the DB2 execution and not with the credentials used by the user connecting to the DB2 node. On Windows, the user is determined at installation time and may change if the node is reconfigured. AIX always uses the pseudo user "db2fenc1." On z/OS, the user is configured using security tools like RACF.

The user executing the stored procedure must have access to any files or other controlled resources.

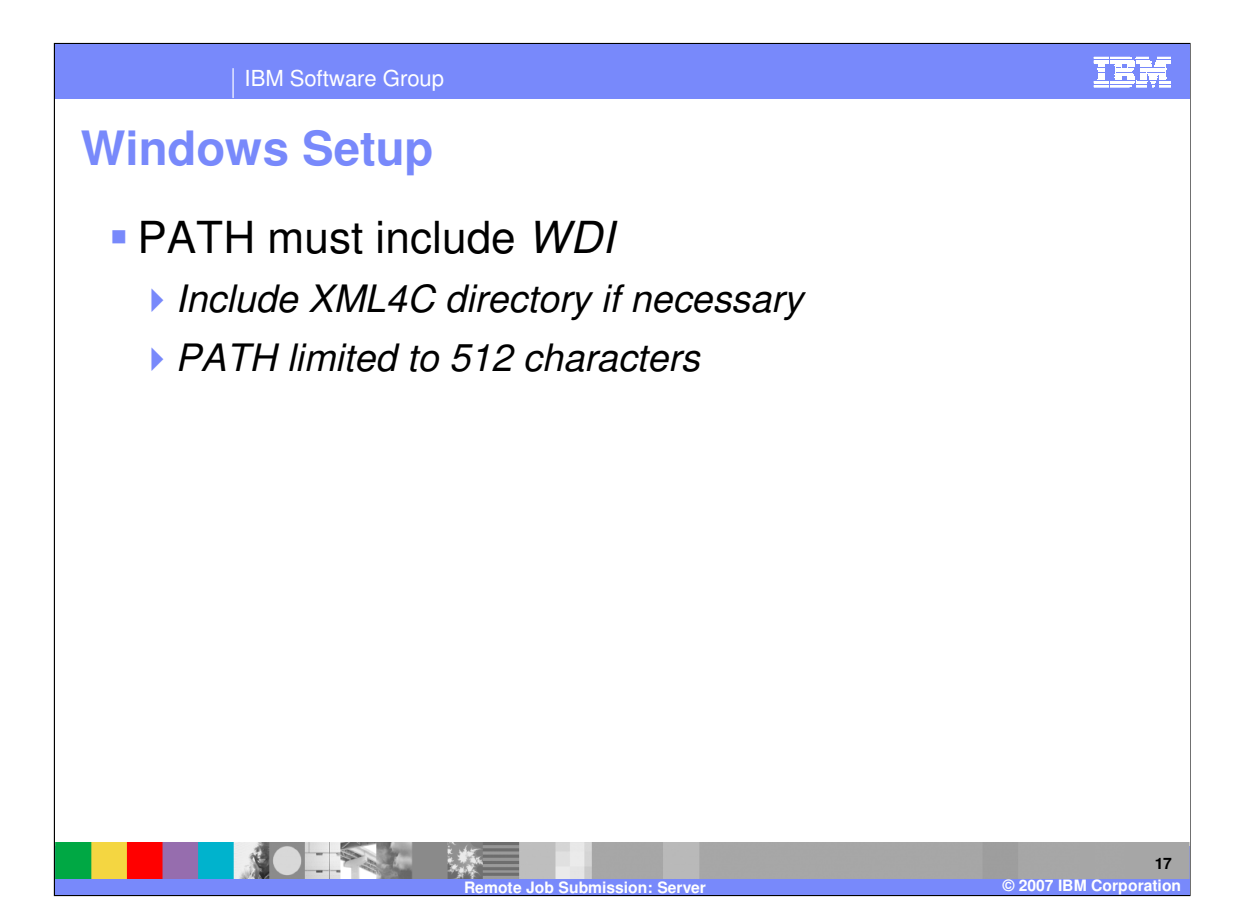

The Windows stored procedure user must have the path for WDI and XML4C libraries within the first 512 characters of the path name. Installation may append these directories to the PATH, so a new installation may have to manually move this directory up the PATH.

Note well that any changes made to the environment take effect only after the database restarts.

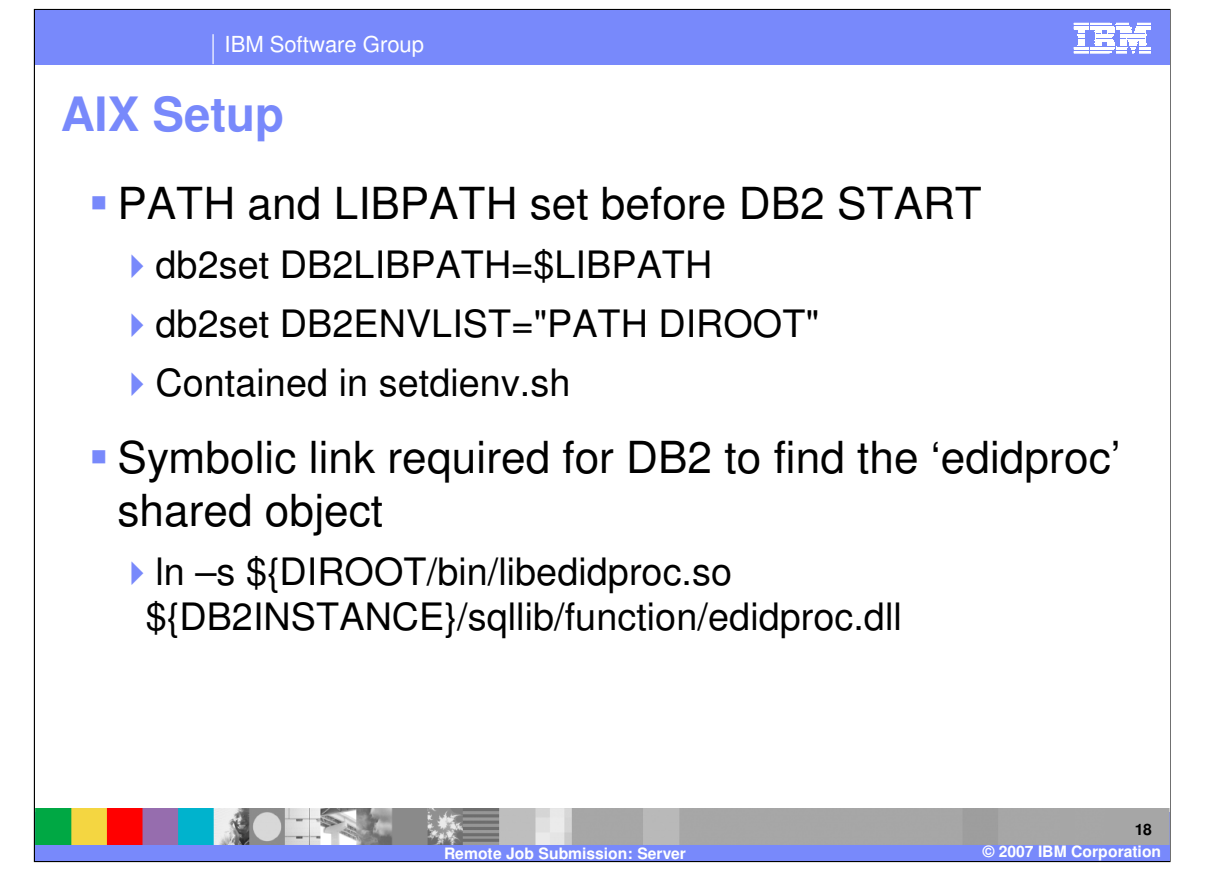

AIX requires that both the PATH and LIBPATH environment variable contain a reference to the installation path for WDI. These must be exported to DB2's variable list using the 'db2set' command as noted and contained in setdienv.sh shell script distributed with the product. Additionally, there must be a symbolic link in the ../function subdirectory under the installation home for the DB2 instance. This is the only directory searched for fenced stored procedures. This link also maps the name of the shared object library, libedidproc.so, to the name 'edidproc.dll' contained in the DDL.

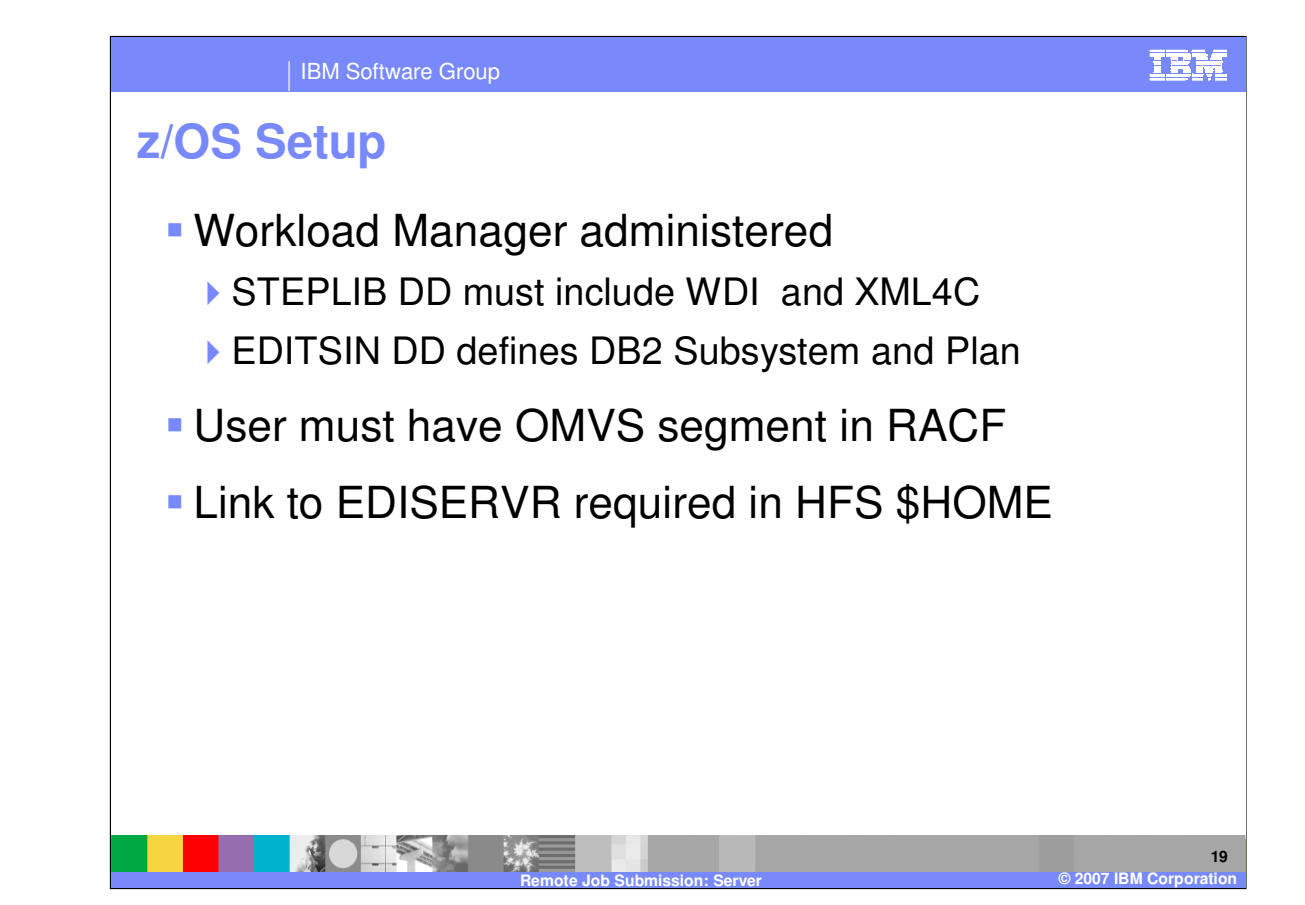

As with any DB2 change on z/OS, it is important to involve a knowledgeable DBA in the installation process. This description does not cover all of the SAF and other changes required to configure a host DB2 node. Rather, it focuses on the changes specific to WDI.

The z/OS Workload Manager administers the address space used to execute the stored procedure. This address space is started using a JCL PROC with the same name as the WLM argument specified in the DDL. This PROC must allocate the STEPLIB to include both the WDI load library and the load library for XML4C. Additionally, it must allocate an EDITSIN DD that is used by the product to attach back to DB2 from the WLM address space. This connection must be made using a valid plan and the RRSAF attachment facility. The contents of an EDITSIN parm might look like this.

## PLAN(EDI52ACC) CAF(8) SYSTEM(DB2X)

This DD is documented in the WebSphere® Data Interchange Programmer's Reference, and it must specify "CAF(8)" to invoke RRSAF.

The ID associated with the WLM address space must have an OMVS segment defining a home directory, and the must be an external link in this HFS directory for EDISERVR. The syntax for this might look like this.

ln -e EDISERVR /home/user1/EDISERVR

The name must be upper case.

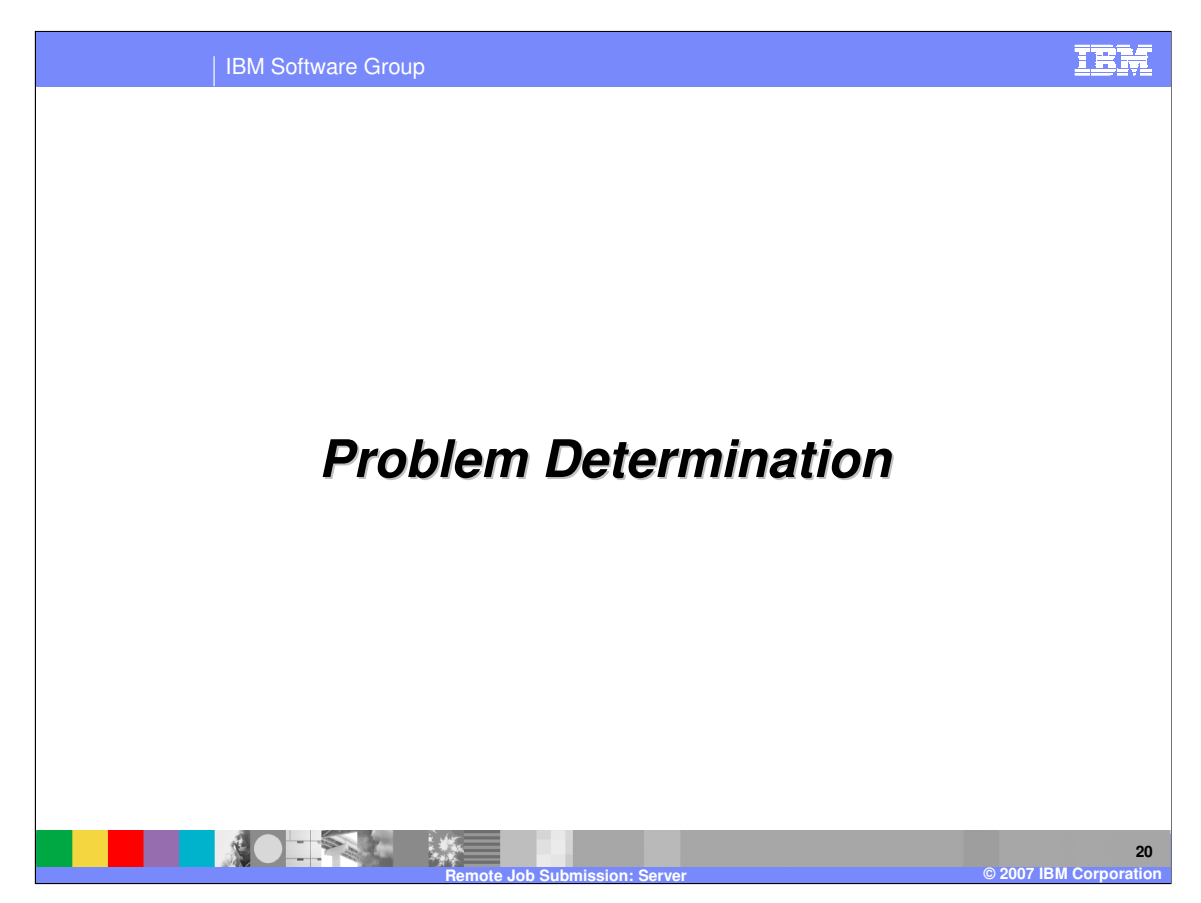

This section discusses ways of finding out what went wrong in the event of an error.

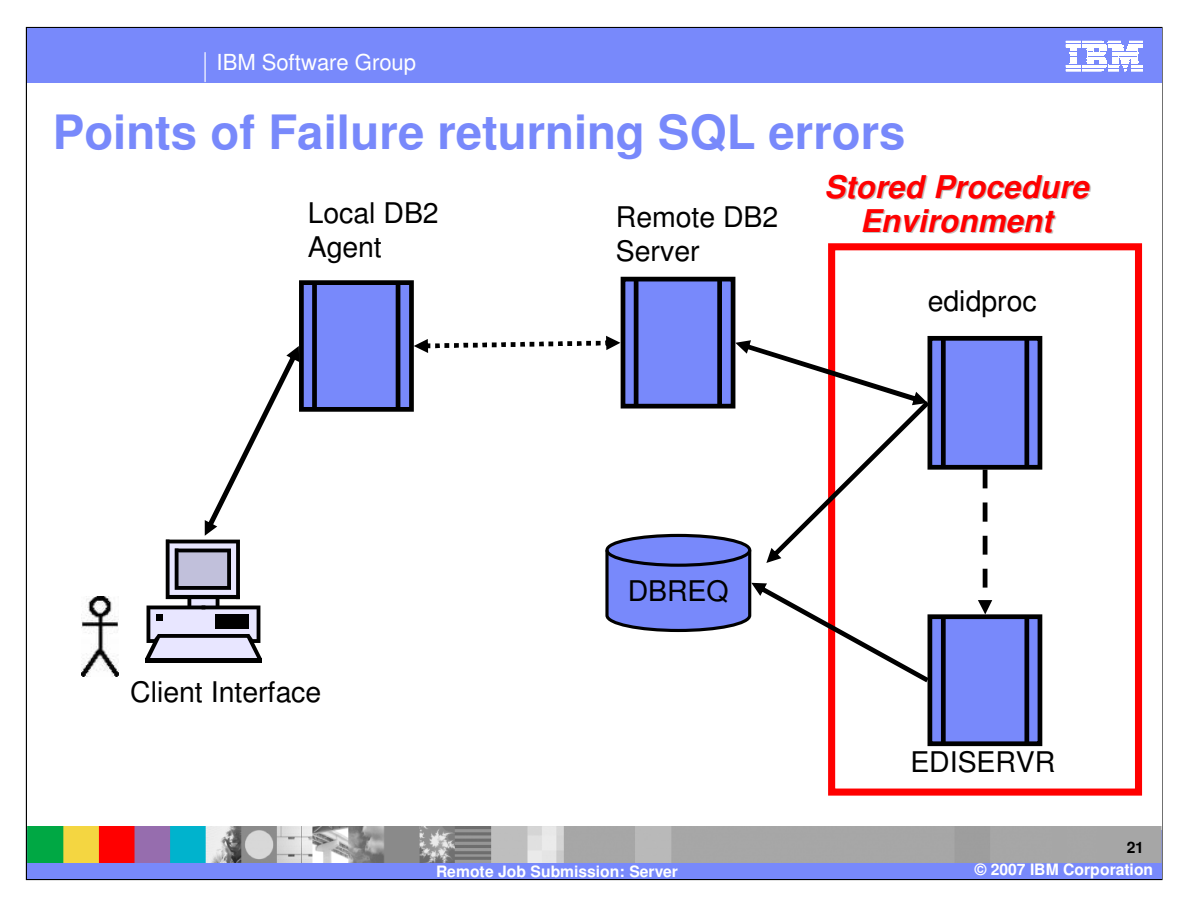

Excluding code issues, the Remote Command process could fail at any point where processes interact.

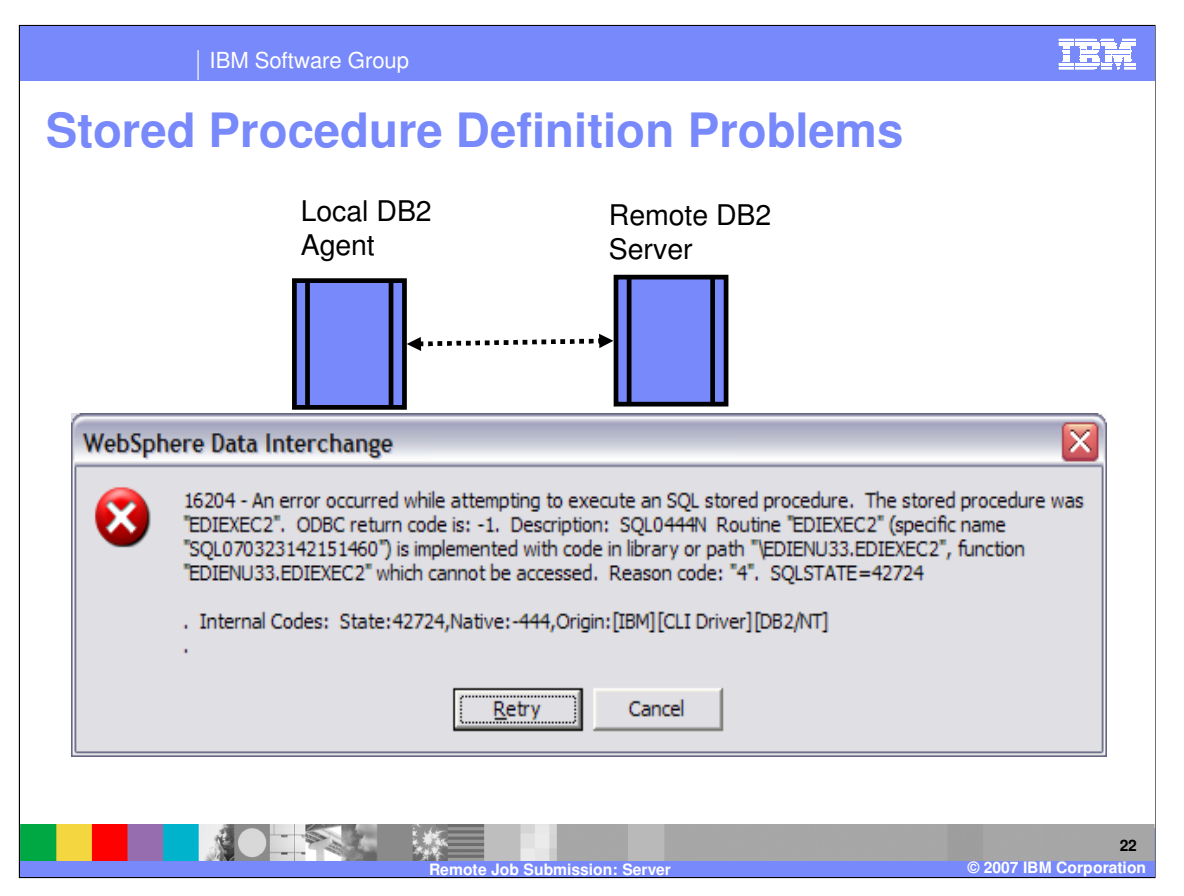

During installation and setup, it is not unusual to see a message box on the Client lake that displayed here. The specific failure code is SQL 444 that indicates some failure invoking a stored procedure. This may indicate that the stored procedure definition itself is not accessible to the current user or that it is not defined correctly.

The message below actually indicates a midding Stored Prodecure definition. Contrast the function name here with that on the next screen.

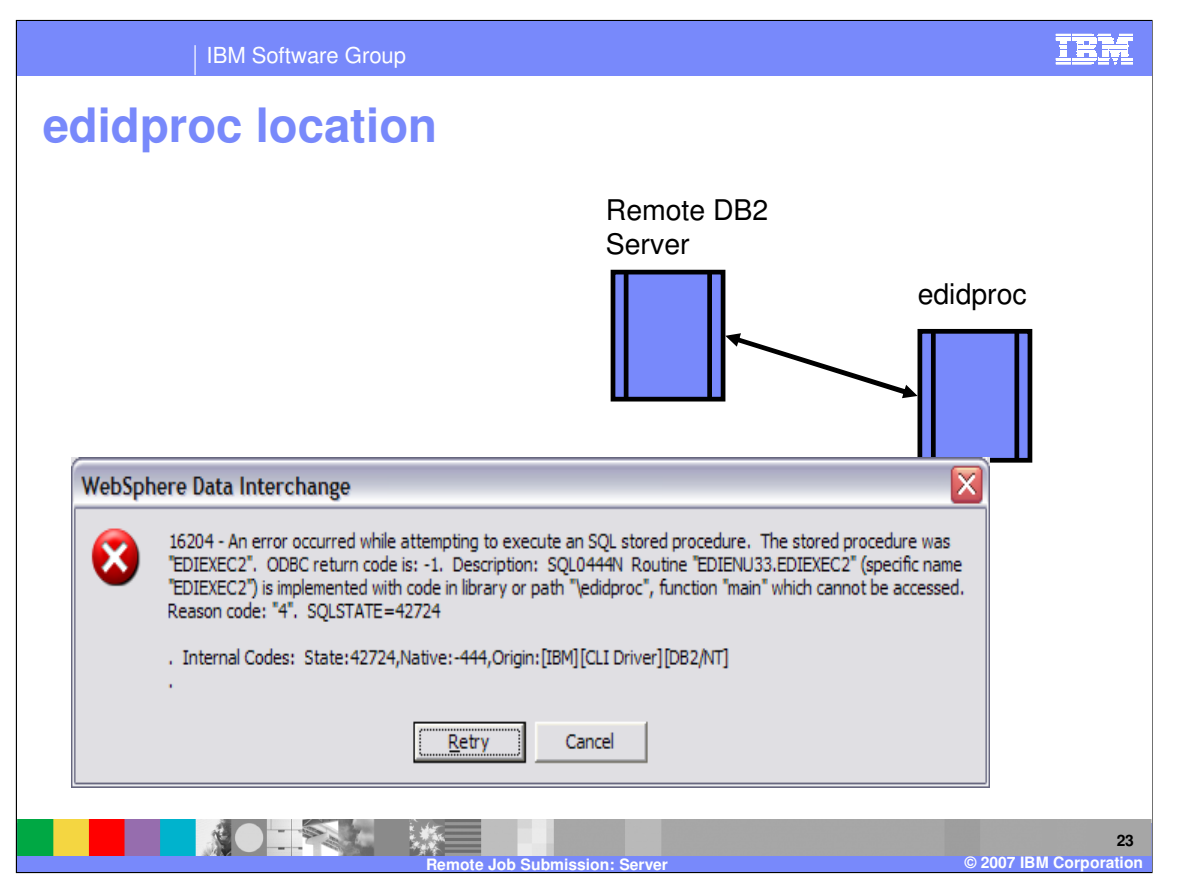

A similar error could be produced in the DB2 instance is not able to load the "edidproc.dll" load module. This may be the result of a missing or incorrect symbolic link, an incorrect PATH or permissions to execute the package..

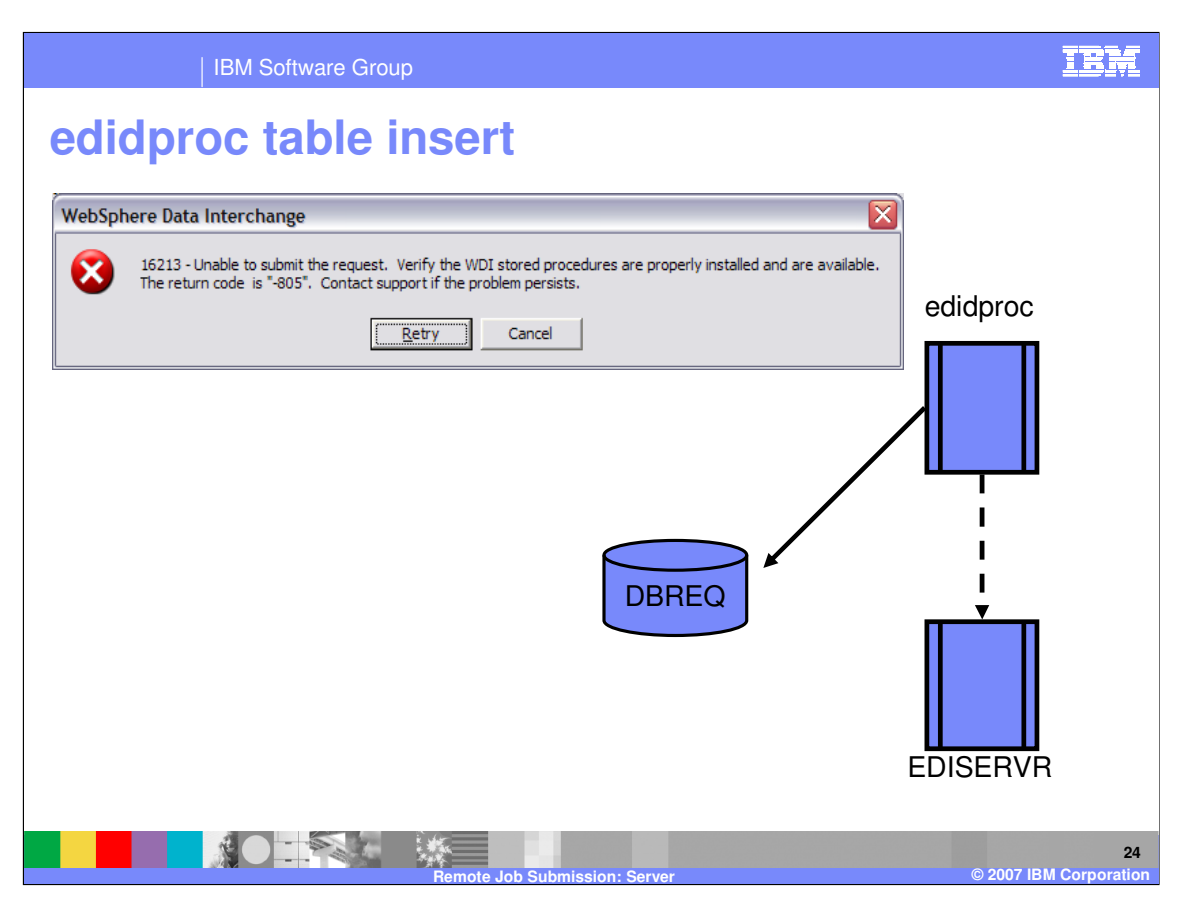

As the stored procedure executes its own SQL, any errors returned by DB2 are transferred to the Client. Here, a -805 because of a package mismatch is displayed on the Client using message 16213. This is the last point to return status to the Client.

This same message may return non-DB2 error code if there is a problem starting EDISERVR. Should this happen, the error code returned by the native operating system will appear in the message. This could indicate a failure to find the load module, the symbolic link or one of the supporting libraries. It could also indicate a permissions problem.

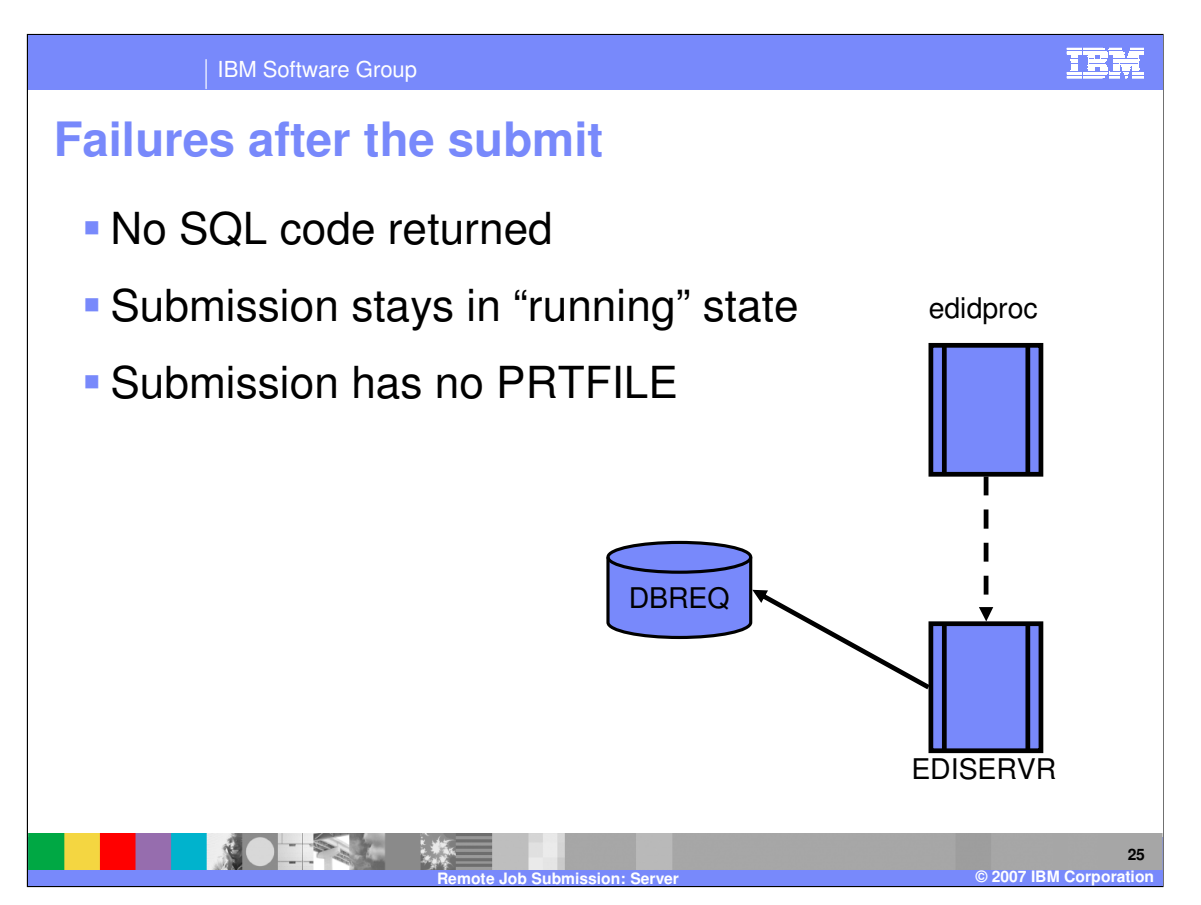

After this point in the processing, no errors are returned to the Client. The remote request should now appear in the "submissions" area of the client with a New or Running status. If the request remains in this state for an extended period, it may indicate that there is a problem.

No Audit Log appears in the Client for many of these type of failures. You may be able to find additional information by using the Clients "Data References" to direct the PRTFILE to a physical file rather than defaulting it to the database.

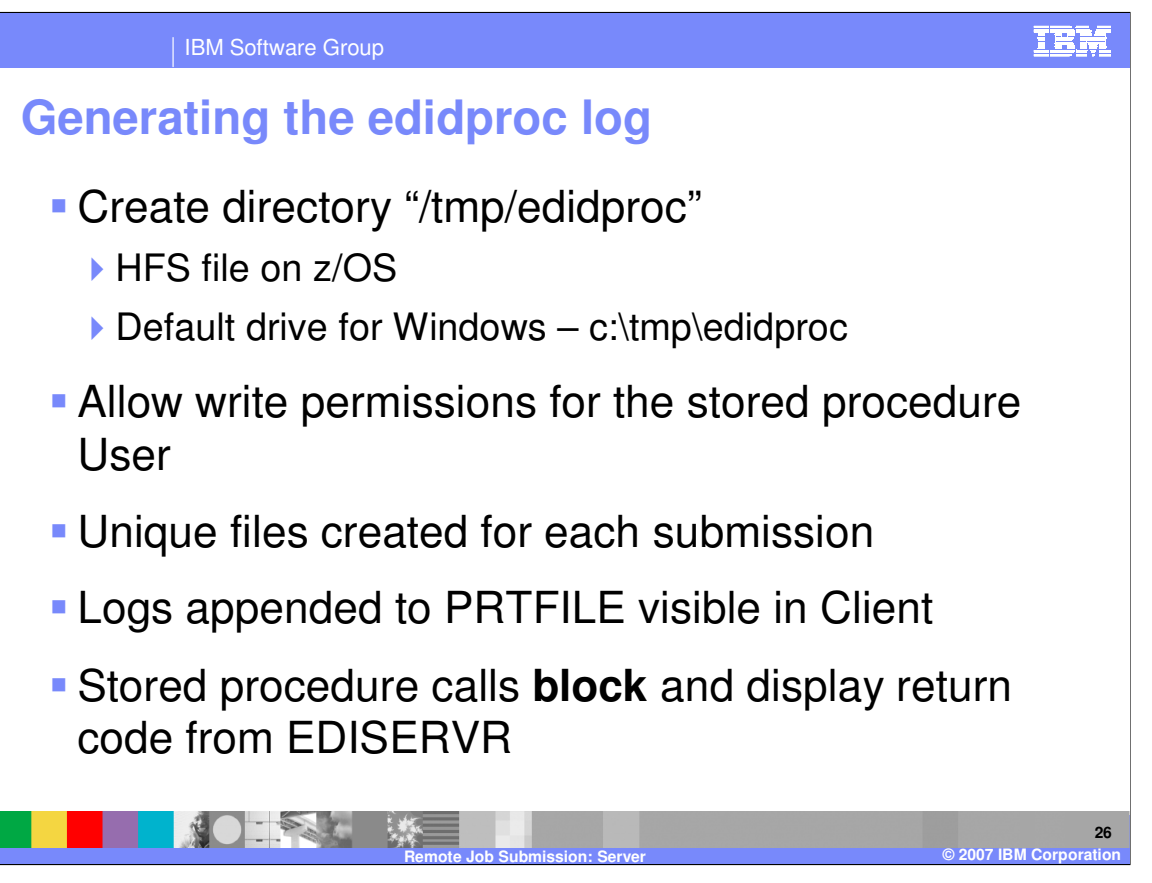

To get a better idea of what is happening in the stored procedure, create a logging directory called "edidproc" in the "/tmp" file system. Subsequent submissions will generate messages in a unique file within this directory as "edidproc" executes. These logs can be viewed at the remote node, or they may be viewed as part of the PRTFILE within the "submissions" provided that processing completes.

While in this debugging mode, the stored procedure will always wait for WDI to complete processing the request before returning control to the Client. This long wait could cause Client screens to erase and could tie up a Client session indefinitely. This allows the stored procedure to capture return codes from "ediservr." On z/OS, this will also capture any messages written to the JES log during execution.

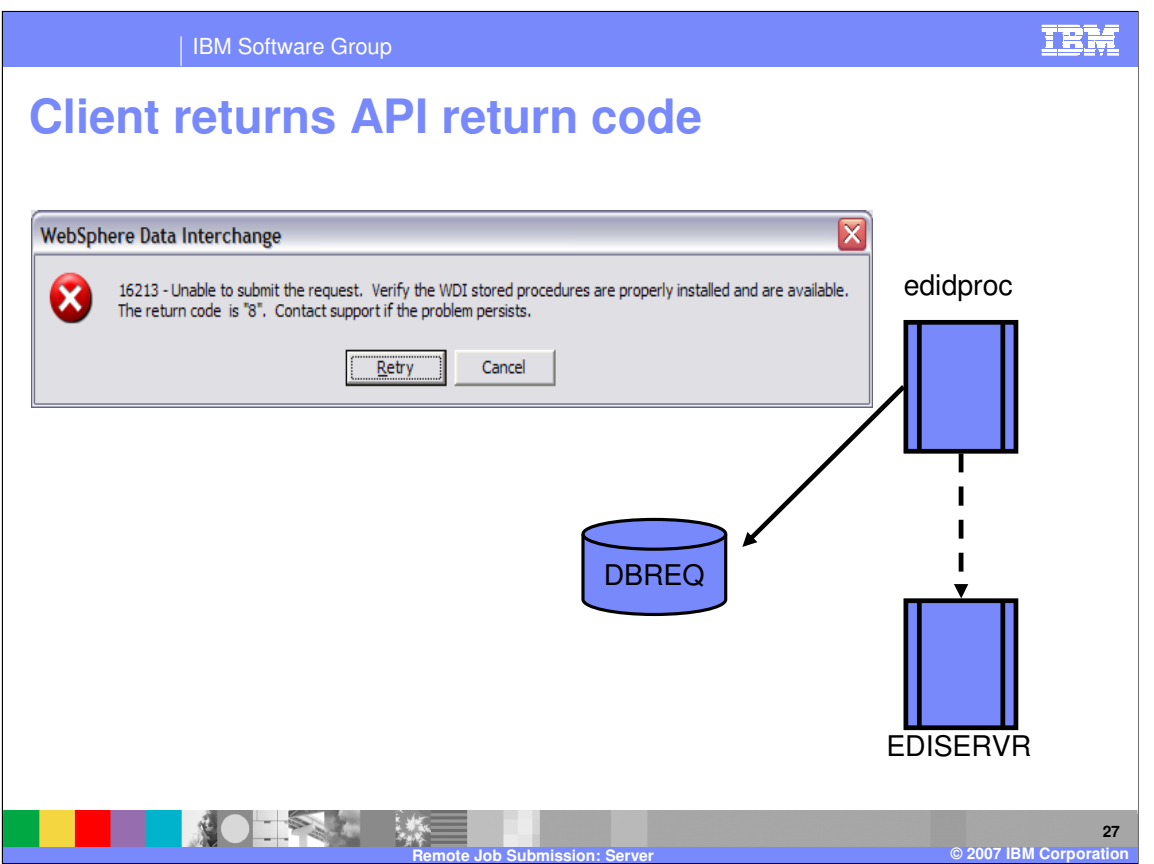

The Application Programming Interface (API) return code from the WDI server travels back to the Client when debugging.

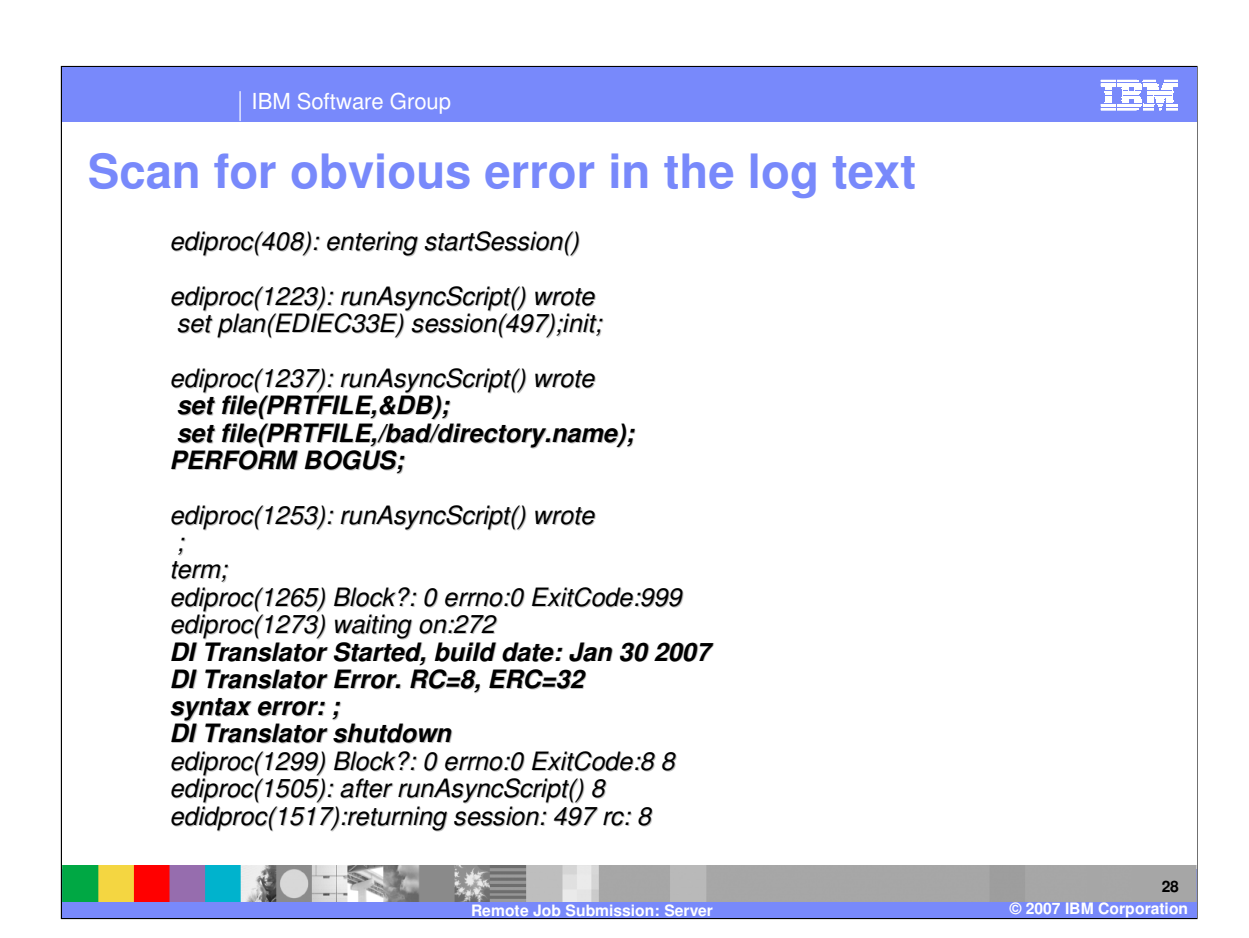

The exact contents of the debug log are not documented here. They provide detailed information that may be of use to IBM support in performing problem determination. However, the general flow of the stored procedure should be echoed in this log, and you may be able to identify logical errors. In this case, there is a "set file" that directs the PRTFILE to an invalid directory. The log also shows the server starting and returning an extended return code 32 that indicates a fundamental initialization error. This is usually a failure to connect to the database manager or, as in this case, an inability to open the Audit Log.

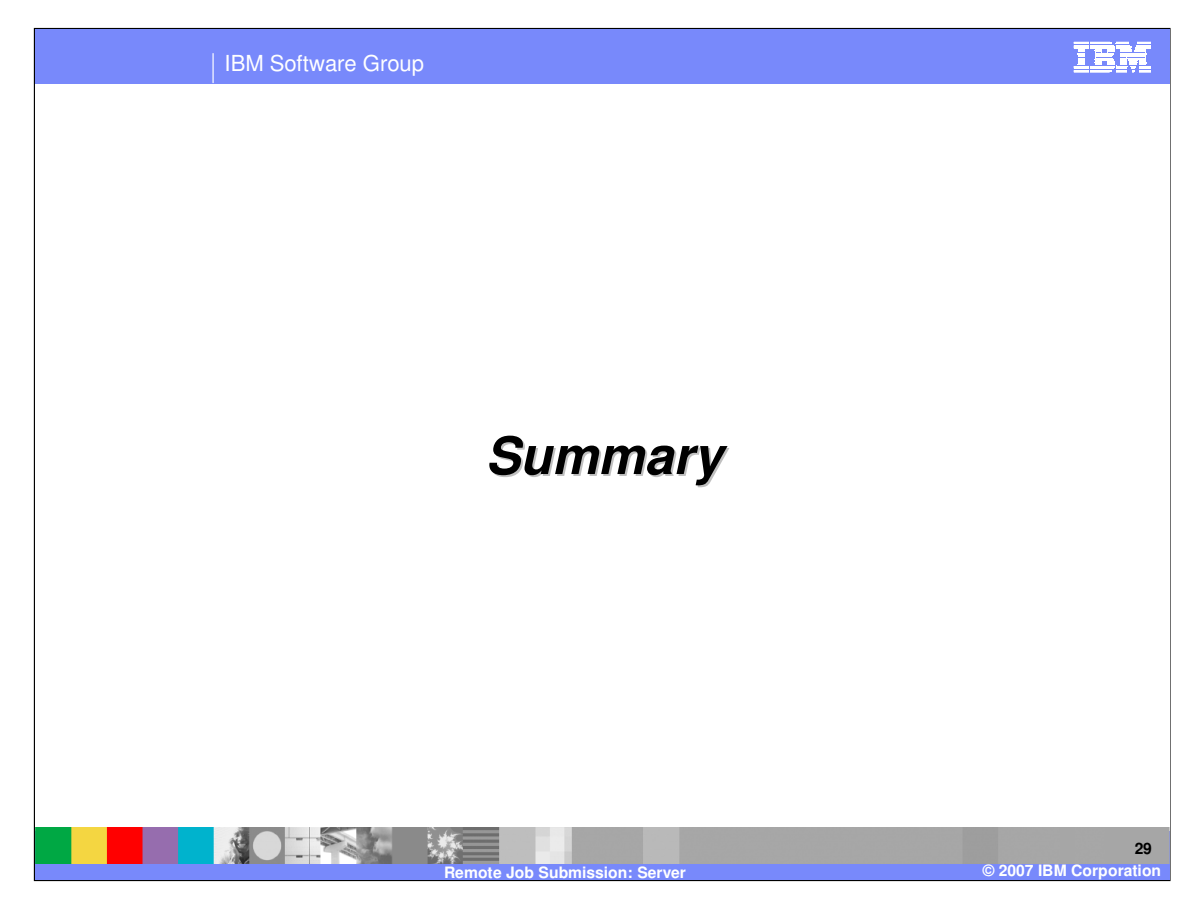

This reiterates the content of the prior presentation.

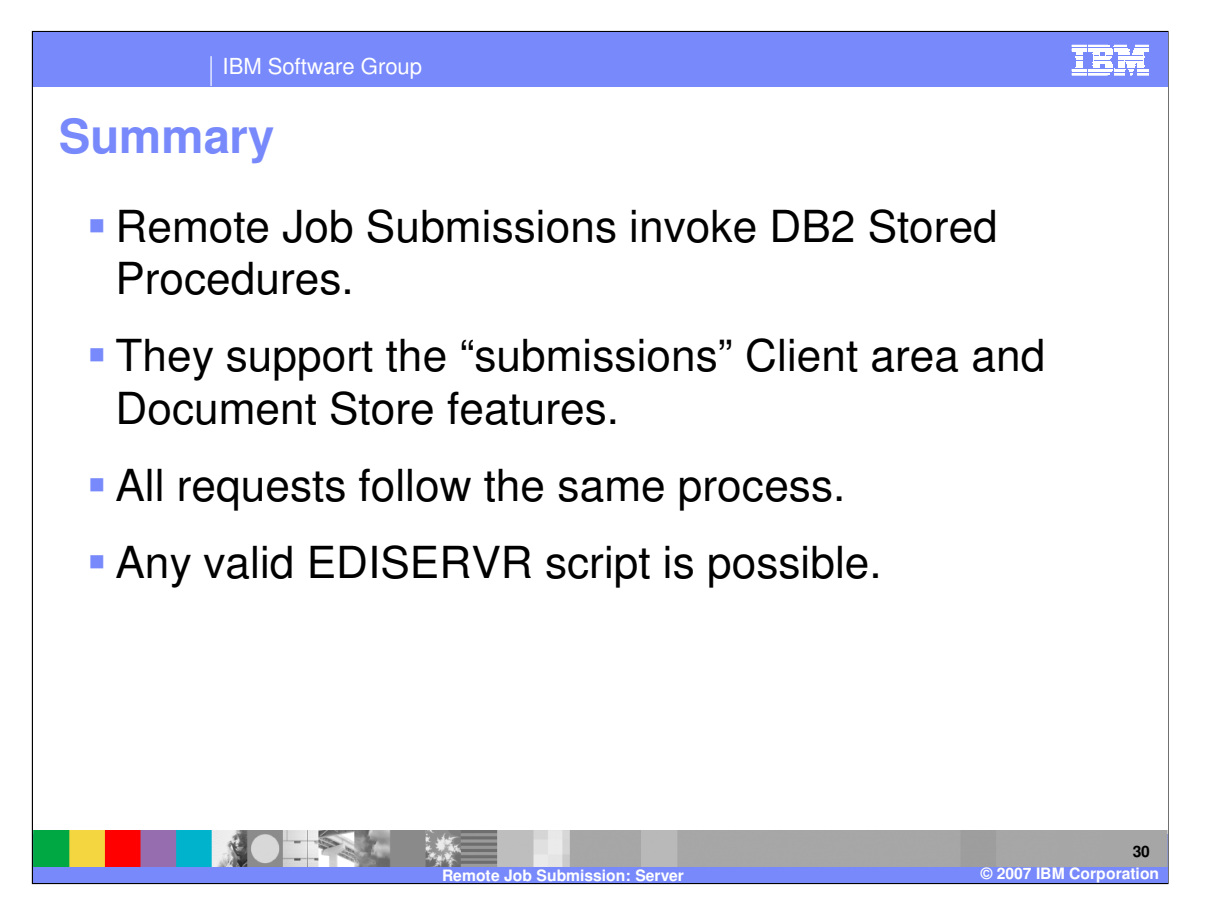

Client "submissions" are requests executed by a DB2 stored procedure. Though any PERFORM command may be run directly in the "submissions" functional area, the Document Store features construct and execute standard requests.

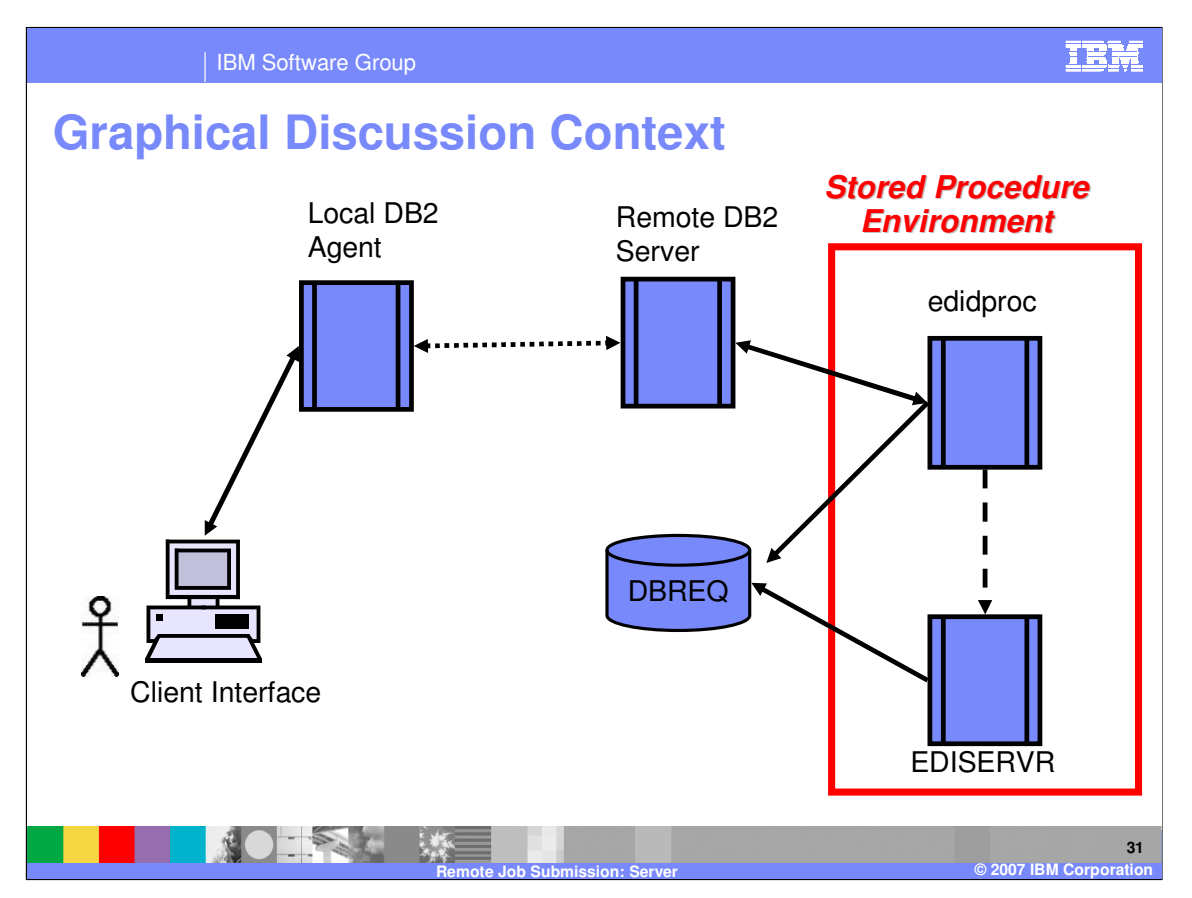

This diagram captures the execution of any request. It emphasizes the execution of processes at a remote node within an environment owned by DB2.

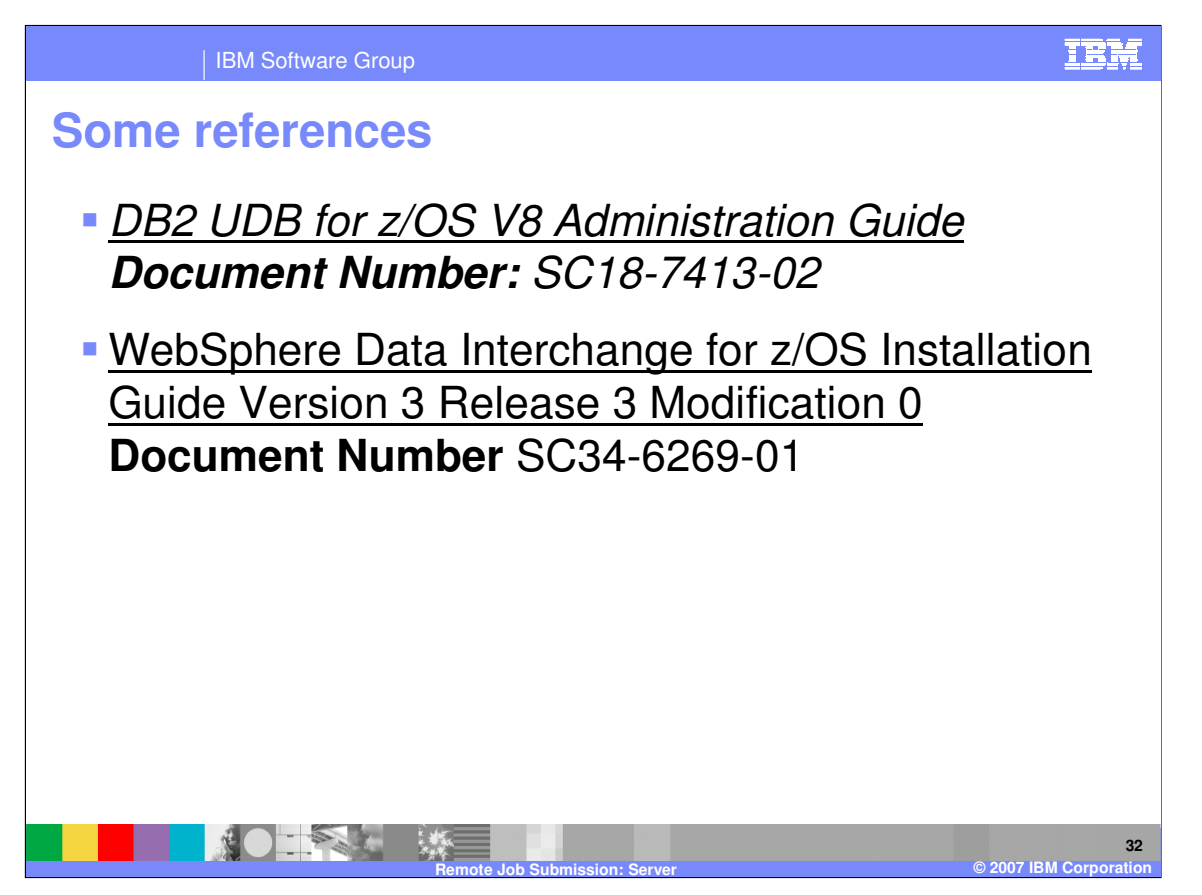

In addition to WebSphere® Data Interchange documentation, administrators need to be familiar with DB2 configuration. This is particularly true on z/OS where the Administration Guide covers many considerations directly related to DB2 and WLM. The features of the Workload Manager are covered in greater detail in other documents, and these should be considered carefully if performance and volume issues are a factor in using remote execution features.

IBM Software Group

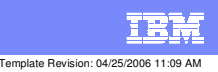

**Trademarks, copyrights, and disclaimers**

The following terms are trademarks or registered trademarks of International Business Machines Corporation in the United States, other countries, or both:

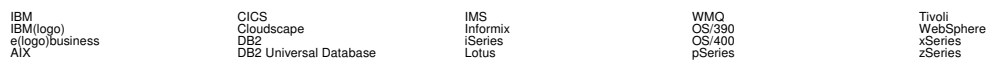

Java and all Java-based trademarks are trademarks of Sun Microsystems, Inc. in the United States, other countries, or both.

Microsoft, Windows, Windows NT, and the Windows logo are registered trademarks of Microsoft Corporation in the United States, other countries, or both.

Intel, ActionMedia, LANDesk, MMX, Pentium and ProShare are trademarks of Intel Corporation in the United States, other countries, or both.

UNIX is a registered trademark of The Open Group in the United States and other countries.

Linux is a registered trademark of Linus Torvalds.

Other company, product and service names may be trademarks or service marks of others.

Product data has been reviewed for accuracy as of the date of initial publication. Product data is subject to change without notice. This document could include technical inaccuracies or<br>fytographical errors. IBM may make

Information is provided "AS IS" without warranty of any kind. THE INFORMATION PROVIDED IN THIS DOCUMENT IS DISTRIBUTED "AS IS" WITHOUT ANY WORKEANTY, EITHER<br>EXPRESS OR IMPLIED. IBM EXPRESSLY DISCLAIMS ANY WARRANTIES OF MER

The provision of the information contained herein is not intended to, and does not, grant any right or license under any IBM patents or copyrights. Inquiries regarding patent or copyright<br>licenses should be made, in writin

IBM Director of Licensing IBM Corporation North Castle Drive Armonk, NY 10504-1785 U.S.A.

Performance is based on measurements and projections using standard BM obentual mean that will customer examples described to the mean that we are the secondicted as illustrations of how those customers are presented as il

© Copyright International Business Machines Corporation 2006. All rights reserved.

Note to U.S. Government Users - Documentation related to restricted rights-Use, duplication or disclosure is subject to restrictions set forth in GSA ADP Schedule Contract and IBM Corp.

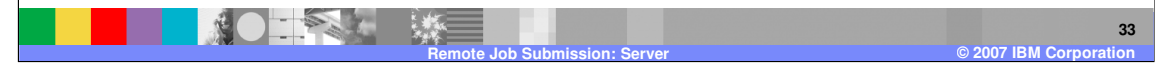